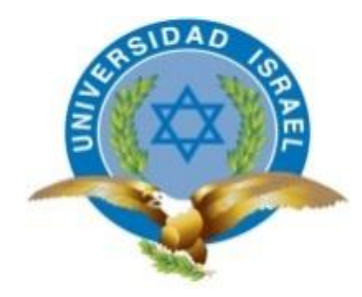

# **UNIVERSIDAD TECNOLÓGICA ISRAEL**

# **TRABAJO DE TITULACIÓN EN OPCIÓN AL GRADO DE:**

**INGENIERO EN SISTEMAS INFORMÁTICOS**

- **TEMA: Desarrollo de un sistema móvil para el aprendizaje inicial del lenguaje ancestral Shuar**
- **AUTOR: JUAN CARLOS PEÑALOZA GALVEZ**
- **TUTORA: Ing. Tannia Mayorga Jácome Mg.**

**AÑO: 2016**

#### <span id="page-1-0"></span>**AGRADECIMIENTO**

Agradezco a mi madre, padre(+) y hermanos por la paciencia de haber esperado este fruto académico, a mi esposa e hijos que de alguna u otra manera han sentido este tiempo de abandono para culminar esta etapa en mi vida, Dios mediante la recompensa tiene que ser mayor hacia ellos y sobre todo regresar a casa y a mi tierra Amazónica con este título que me servirá para seguir desenvolviéndome con fortaleza y brindar mis conocimientos en beneficio de los demás.

De manera especial va dedicado para mi eterna abuelita y madre Sra. Zoilita Gálvez quien supo inculcarme principios y valores morales haciendo de mí una persona útil para la sociedad.

A mis maestros de la universidad quienes creyeron en este proyecto y hasta los últimos momentos me apoyaron para culminar con éxito mi carrera en mi tan prestigiosa Universidad Tecnológica Israel**.**

**JUAN CARLOS PEÑALOZA GALVEZ**

## **CERTIFICADO DE AUTORÍA**

<span id="page-2-0"></span>El documento de Trabajo de Titulación "Desarrollo de un sistema móvil para el aprendizaje inicial del lenguaje ancestral Shuar, a través de dispositivos móviles como (**tablets**, **celulares**) que utilizan el Sistema Operativo Android." ha sido desarrollado por Juan Carlos Peñaloza Gálvez con c.c.: 150049028-7, en calidad de estudiante de la Carrera de Sistemas Informáticos, persona que posee los derechos de autoría del mismo, declara que los contenidos de este documento, son absolutamente originales, auténticos y de exclusiva responsabilidad del autor.

Quito, Abril del 2016

AUTOR

Juan Carlos Peñaloza Gálvez

\_\_\_\_\_\_\_\_\_\_\_\_\_\_\_\_\_\_\_\_\_\_\_\_\_

C.C.: 150049028-7

## **UNIVERSIDAD TECNOLÓGICA "ISRAEL"**

## **CARRERA DE INGENIERÍA DE SISTEMAS INFORMÁTICOS**

## **CERTIFICADO DE RESPONSABILIDAD**

## **APROBACIÓN DEL TUTOR**

<span id="page-3-0"></span>En mi calidad de Tutor del Trabajo de Graduación certifico:

Que el Trabajo de Graduación " Desarrollo de un sistema móvil para el aprendizaje inicial del lenguaje ancestral Shuar", a través de dispositivos móviles como (**tablets**, **celulares**) que utilizan el Sistema Operativo Android", presentado por el señor Juan Carlos Peñaloza Gálvez, estudiante de la carrera de Sistemas Informáticos, reúne los requisitos y méritos suficientes para ser sometido a la evaluación del Tribunal de Grado, que se designe, para su correspondiente estudio y calificación, y que es autor intelectual del mismo.

Quito, Abril 2016

TUTOR

Ing. Tannia Mayorga Jácome Mg.

\_\_\_\_\_\_\_\_\_\_\_\_\_\_\_\_\_\_\_\_\_\_

#### <span id="page-4-0"></span>**RESUMEN**

La implementación de este proyecto digital para el aprendizaje de la Lengua Shuar Chicham, es un instrumento que será útil para todo niño, docente y actores educativos shuar o no shuar, con el propósito de mejorar y aprender la lengua Shuar Chicham ,esto se realiza con la finalidad de que los maestros utilicen la lengua materna, aplicando la metodología Digital, esta puede dar excelentes resultados en el proceso educativo para el desarrollo de la lecto-escritura de los niños y niñas, en su propia lengua.

Los docentes de diferentes sectores de la provincia están solicitando material didáctico de apoyo para educandos y docentes en la metodología de lectura y escritura de la lengua Shuar Chicham, por lo tanto, es fundamental unificar criterios para contar con este instrumento tecnológico que servirá tanto para los estudiantes como para los maestros.

Al desarrollar este proyecto educativo para dispositivos móviles que funcionan con el sistema Android, permitirá que otros principiantes en programación también se incluyan e investiguen las diferentes herramientas existentes en el mercado y puedan superar este tipo de propuestas, además de apoyar a las áreas educativas que intentan fomentar el uso de la tecnología en las aulas.

Es así que esta herramienta educativa proveerá material diseñado y orientado para la enseñanza básica, gracias al apoyo de los estudiantes de diseño gráfico de la Universidad Tecnológica Israel quienes rediseñaron todas las ilustraciones.

Este documento permitirá resolver un problema de educación, aplicando métodos generales de investigación, específicamente en las ciencias de tecnologías de la información y diversas fuentes de información en idioma nacional, y ancestral.

#### **DESCRIPTORES**

Tecnología, Lenguaje Shuar Chicham, conocimiento, dispositivos móviles, Java, Android, liberación.

### <span id="page-5-0"></span>**ABSTRACT**

The implementation of this digital project is focused on learning the Shuar Chicham language; which is a useful toolkit for any child, teacher, shuar or non-shuar tutor, in order to learn and improve the Shuar Chicham language. This project has been built with the objective to have teachers use this native language by means of applying digital methodologies. These methodologies can bring excellent results in the child's learning process for the sole purpose to develop skills such as writing and reading in this native language.

Teachers from different sectors of the province are asking for support material intended for students and teachers in the methodology of reading and writing the Shuar Chicham language. Therefore, it is essential to combine criteria's in order to count on this technological tool that will be used both for students and teachers.

With the development of this mobile educational project for devices that are based on the Android system, it will allow early stage programming developers who will be allowed to investigate the various tools available on the market and can overcome my personal proposals: in addition to supporting educational areas who try to encourage the use of technology within the classroom.

This educational tool will provide material designed and oriented toward basic education. Many thanks for the support of students in graphic design from Israel Technological University who redesigned all illustrations.

This document will allow us to solve educational problems, by means of applying general methods of research, specifically the information of science technologies and different sources of evidences related to national and ancestral language.

## **GLOSARY**

Technology, Language Shuar Chicham, knowledge, mobile devices, Java, Android, release.

# ÍNDICE GENERAL

<span id="page-6-0"></span>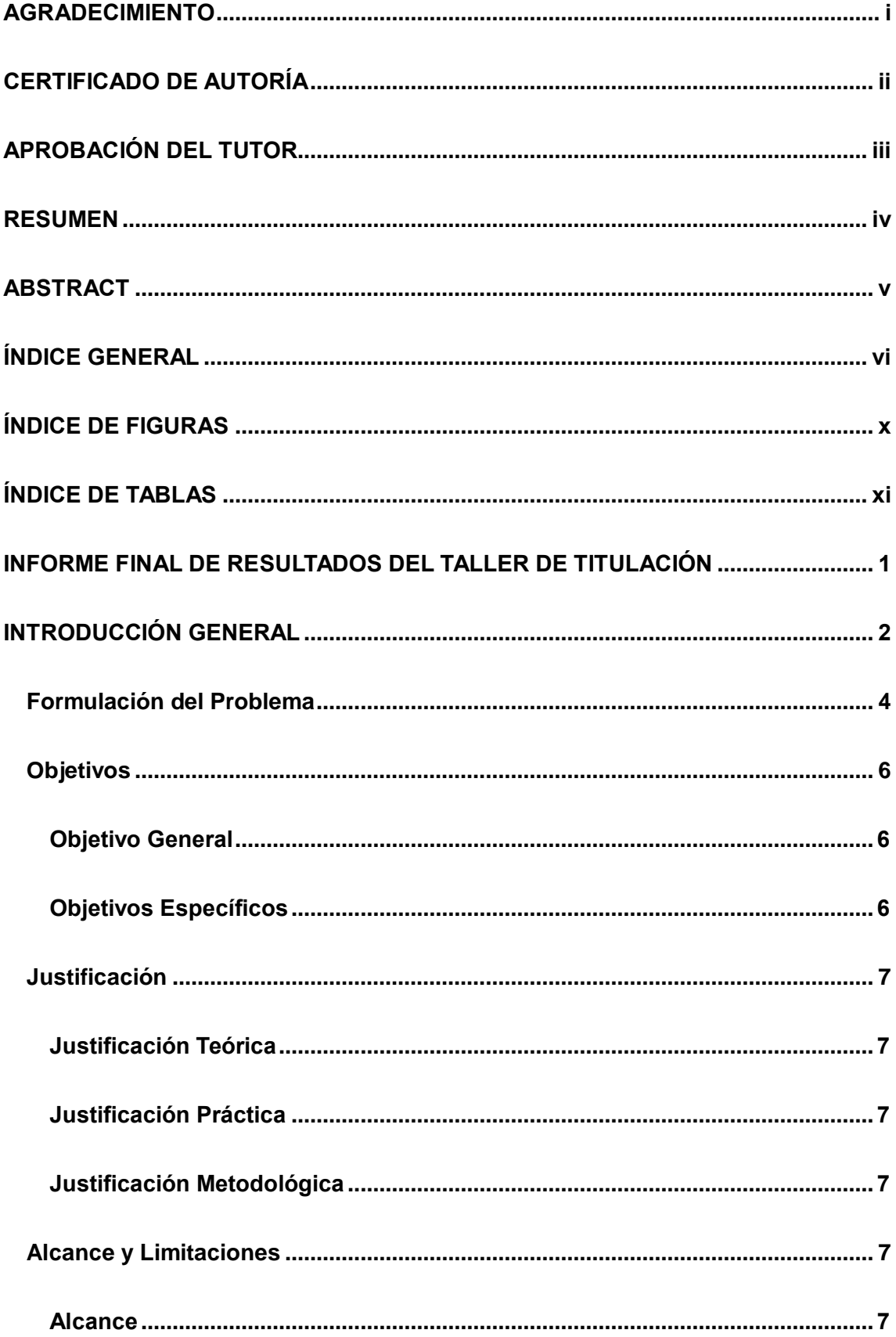

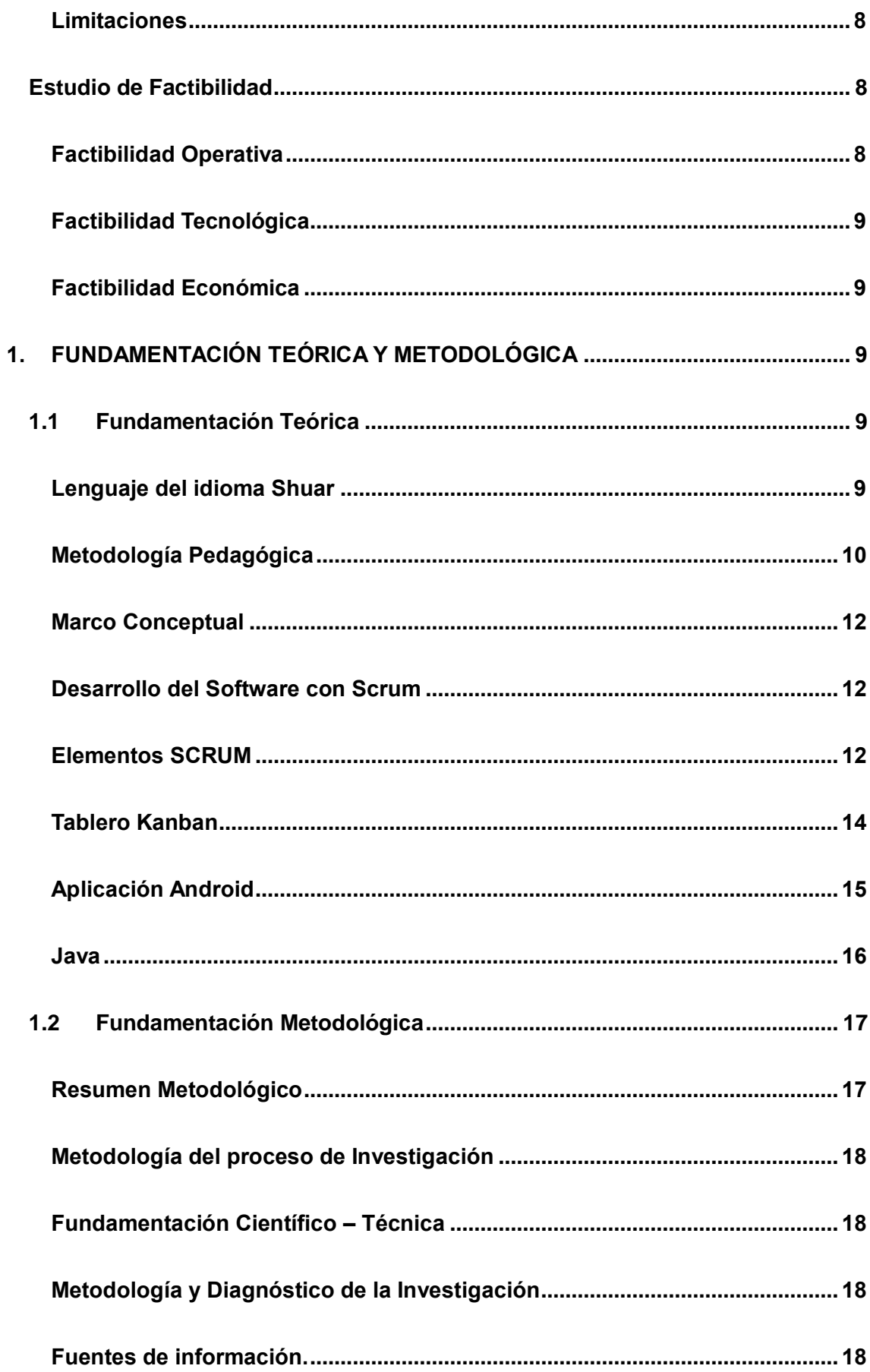

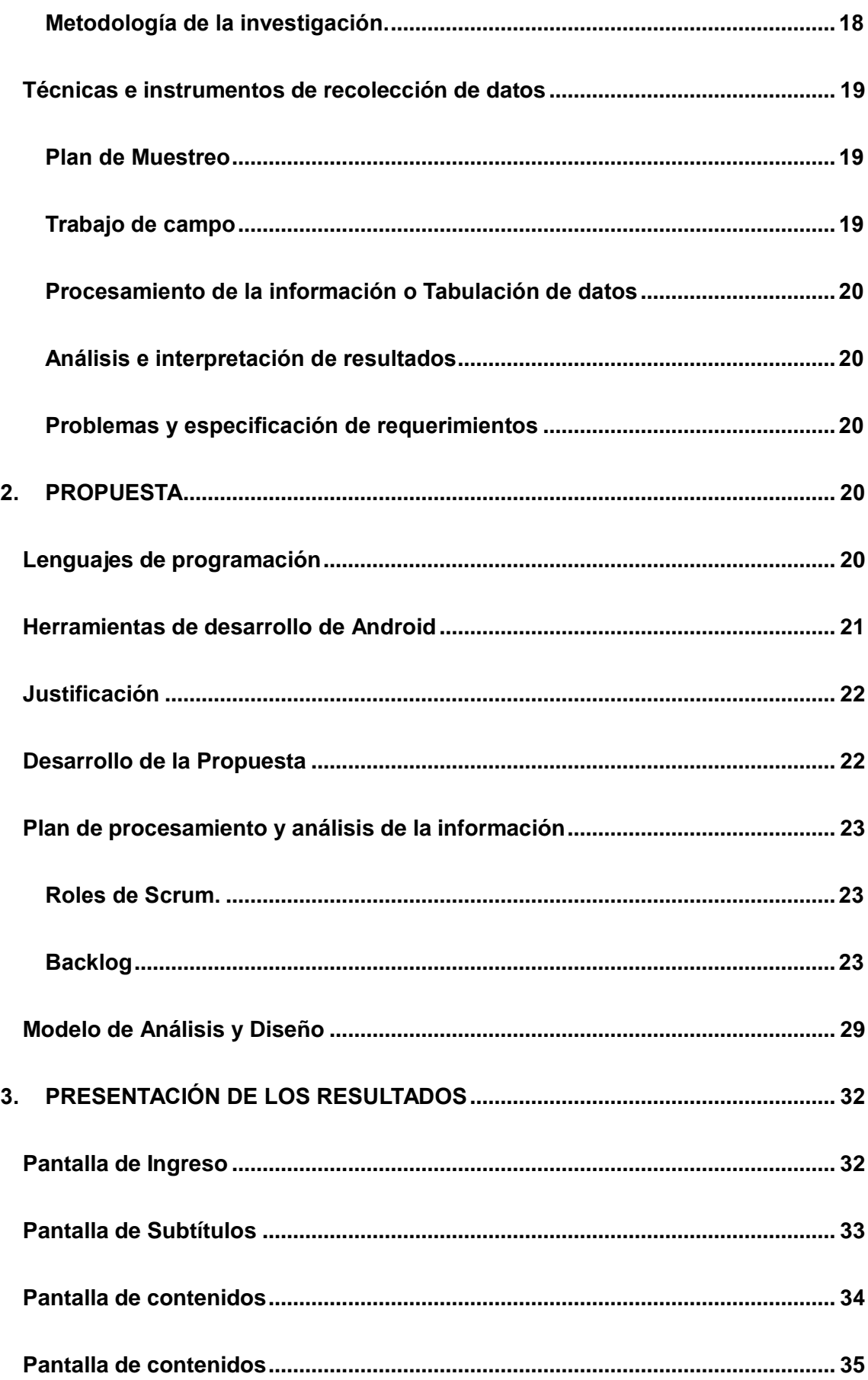

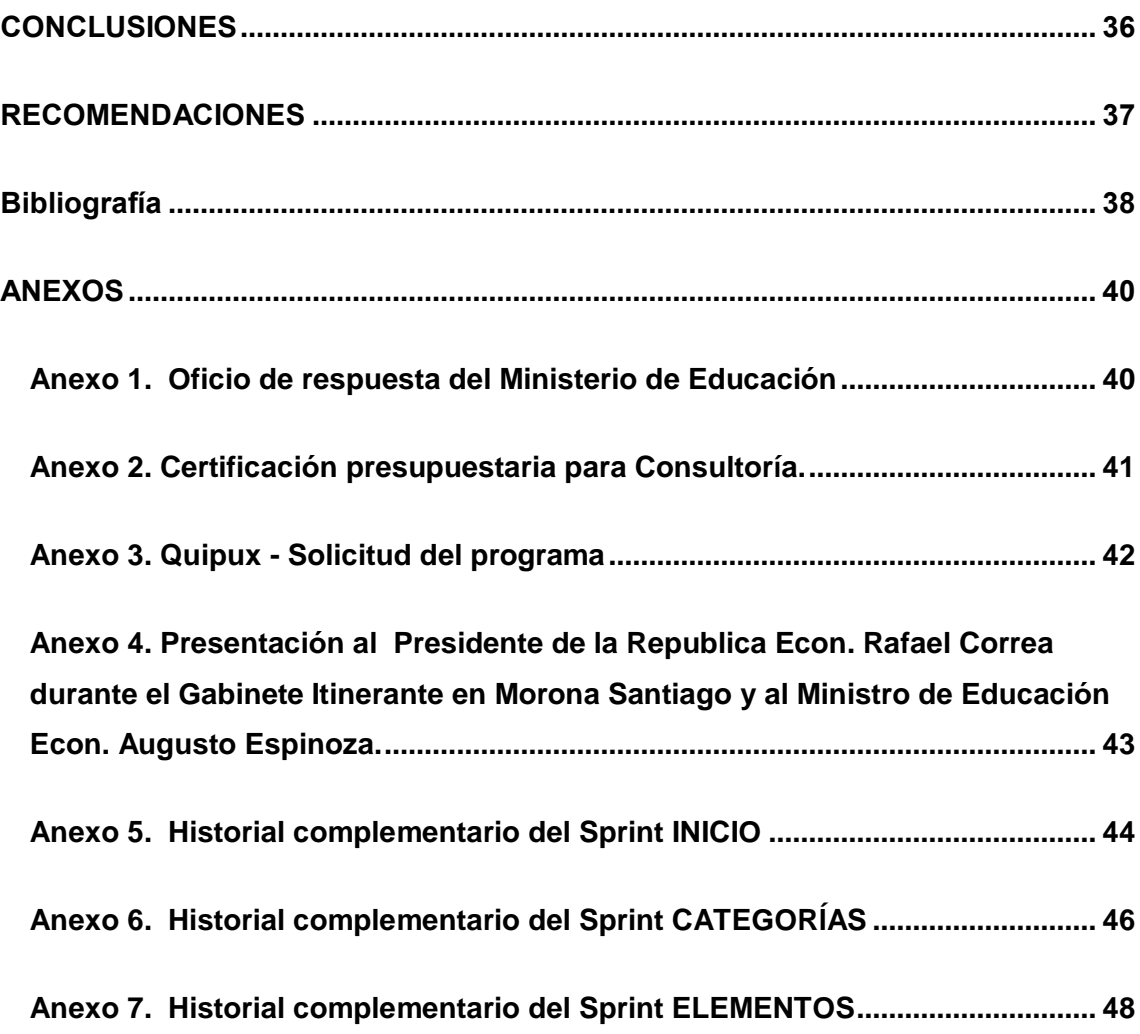

# **ÍNDICE DE FIGURAS**

<span id="page-10-0"></span>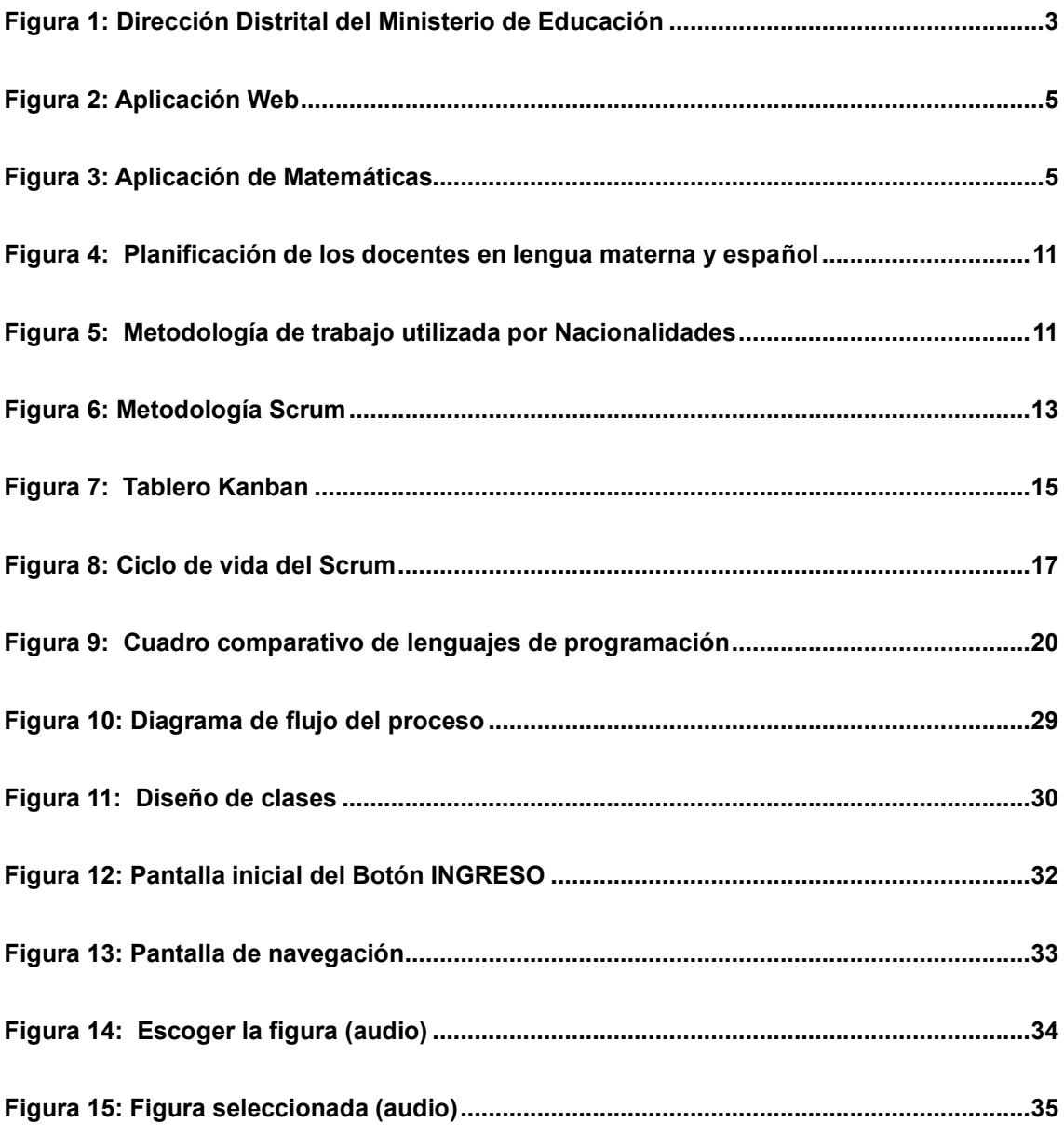

# ÍNDICE DE TABLAS

<span id="page-11-0"></span>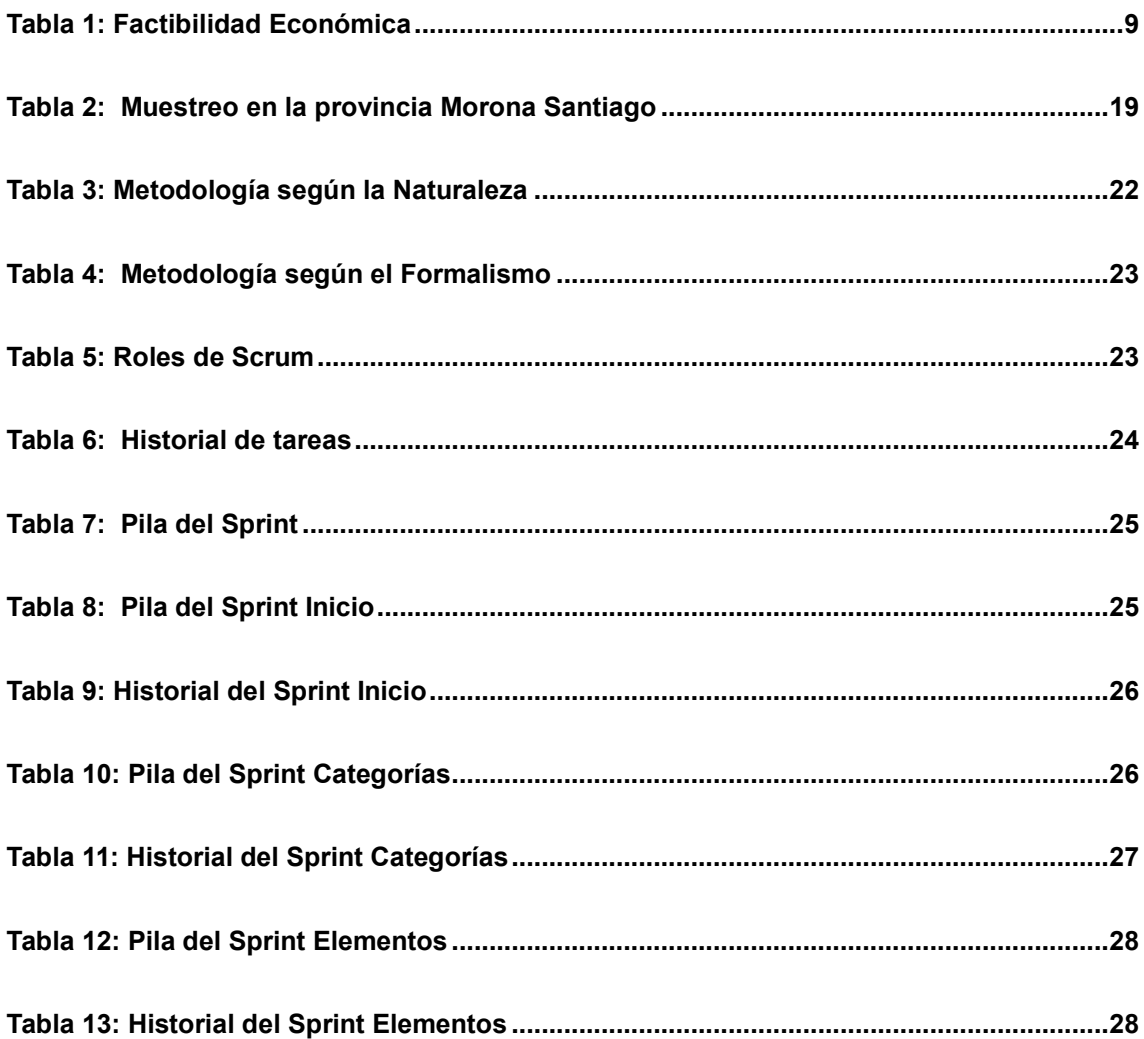

# <span id="page-12-0"></span>**INFORME FINAL DE RESULTADOS DEL TALLER DE TITULACIÓN**

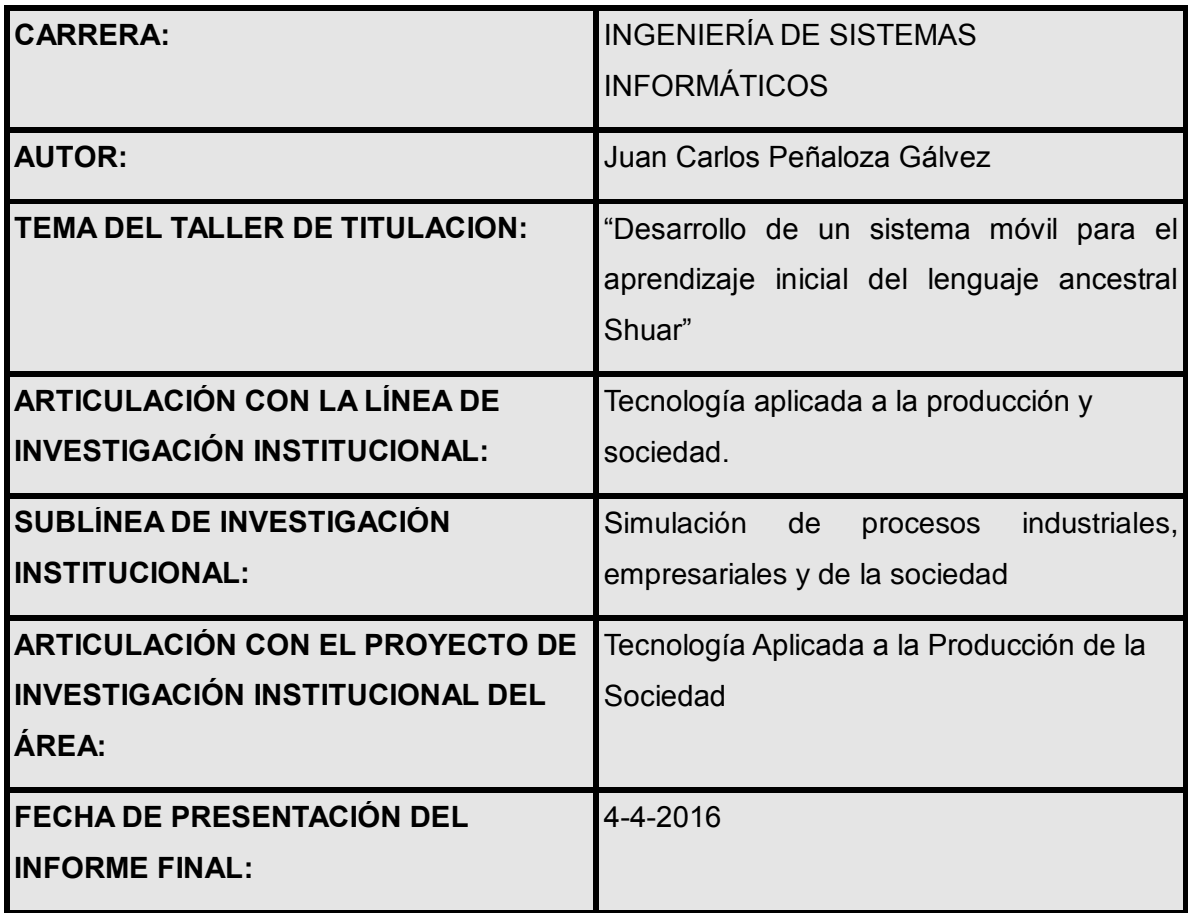

#### <span id="page-13-0"></span>**INTRODUCCIÓN GENERAL**

Este sistema de enseñanza móvil es nuevo, pero su aplicación es absolutamente necesaria según la era tecnológica que estamos atravesando y para ello es tener claro las políticas públicas educativas.

Esto impacta y afecta en los estudiantes, personas Shuar que no encuentran una motivación que les permita tener una inducción en las tecnologías de la información y a la vez no perder su identidad cultural, es decir rescatar el aprendizaje lenguaje ancestral sin perder las raíces mediante estos dispositivos.

Este estudio de campo se basó en la observación de las áreas administrativas donde el Ministerio de Educación posee la Dirección de Tecnologías de la Información y Comunicaciones, el servicio básico es la atención a los usuarios y analizar los proyectos emblemáticos que se puedan desarrollar o automatizar a través de consultorías, ya que indican que no disponen de Diseñadores Gráficos, menos de desarrolladores de software, generando así un gasto estatal en las diversas Consultorías donde se exigen los Términos de Referencias, llamados TDR's

Básicamente esta herramienta es solo un instrumento educativo que debe ser insertado en el sistema bilingüe por que actualmente el Ministerio de Educación no posee de tal proyecto que solo busca beneficiar a la sociedad. (Ver Anexo 1)

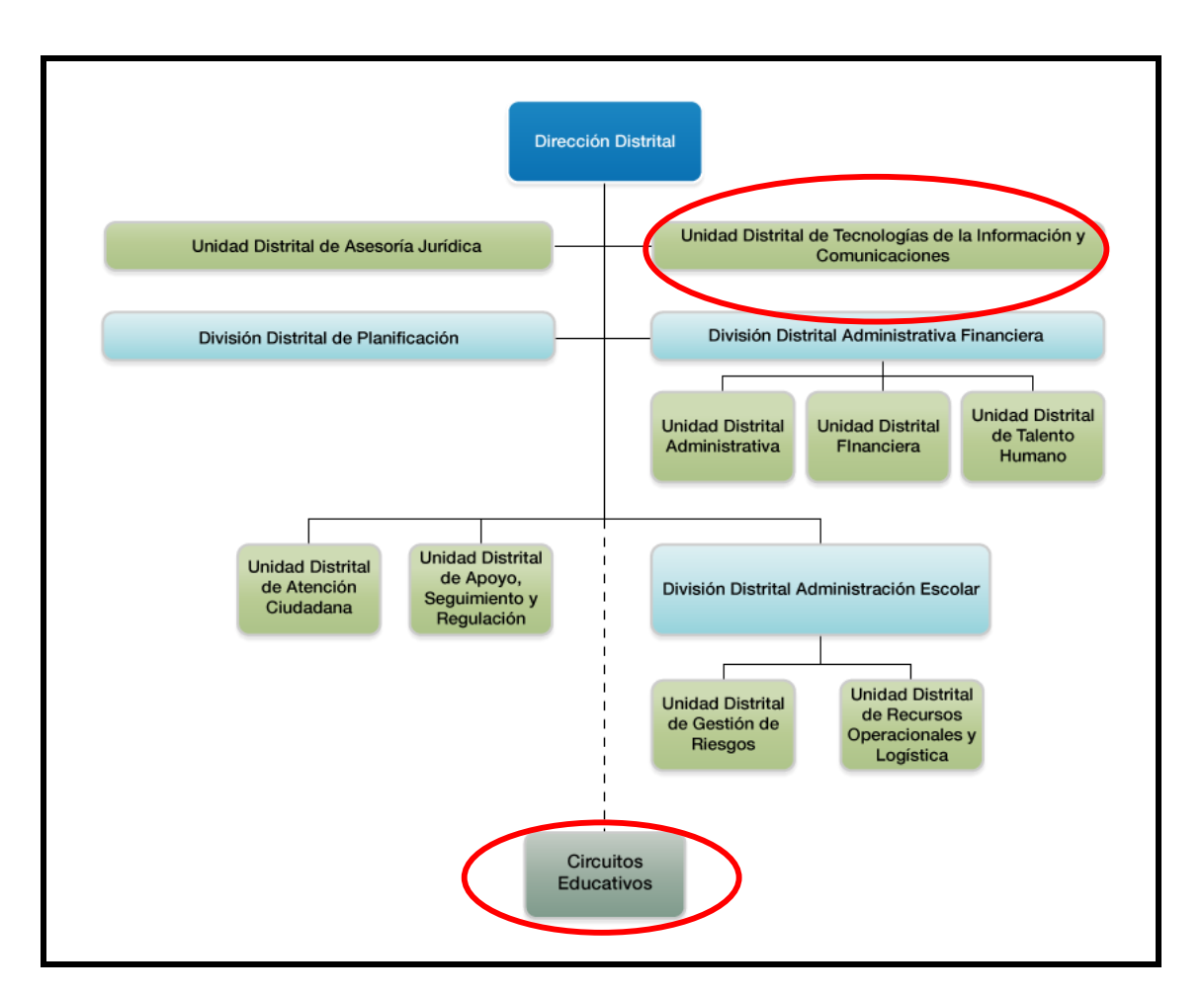

#### **ORGANIGRAMA ESTRUCTURAL DEL MINISTERIO DE EDUCACIÓN**

*Figura 1: Dirección Distrital del Ministerio de Educación* **Fuente**: ( (Educación, Organigrama del Ministerio de Educación, 2016)

<span id="page-14-0"></span>Al ser notorio este problema administrativo fue lo que impulsó a proponer parte de la solución de investigación ya que el Ministerio no posee el personal tecnológico afín al idioma Shuar.

#### **Antecedentes**

Básicamente el Distrito de Educación en Morona Santiago en lo que se refiere a tecnología digital no dispone de tal herramienta que actualmente se encuentre implementada hacia el uso de un administrador de contenidos utilizando un libro con metodología de aprendizaje, es por ello que la producción de diccionarios impulsada por UNICEF y la DINEIB buscan promover una alternativa pedagógica que apoye el desarrollo de los idiomas y las culturas de las nacionalidades indígenas de la Amazonía en el aula.

Se espera que los niños y niñas que se educan en el Sistema de Educación Intercultural Bilingüe tengan un material de consulta en su propia lengua, estos diccionarios son el producto de un arduo trabajo de funcionarios, profesores y alumnos de este sistema.

La utilización de estos diccionarios en el aula bilingüe, propician un espacio que permite cambiar las actitudes de los niños y niñas indígenas de Morona Santiago hacia la lengua.

En la actualidad es común pensar que la lengua materna es un recuerdo de los antepasados sin uso práctico en las ciudades mestizas y en la tecnología.

Este material es un aporte lingüístico, que esperamos sea aprovechado adecuadamente por la comunidad, maestros, niños y niñas que integran el sistema de educación intercultural bilingüe en Morona Santiago.

#### <span id="page-15-0"></span>**Formulación del Problema**

Actualmente el Ministerio de Educación no posee tecnología móvil para el aprendizaje de un lenguaje ancestral y su inducción en las aulas escolares.

Básicamente podemos deducir que el Ministerio de Educación tiene muchas áreas de gestión de educación, como se observa en el organigrama tiene un flujo a nivel nacional donde direcciona cada departamento, hoy en día a nivel provincial son conocidas como Distritos de Educación, en este caso Morona Santiago pertenece a la región 6.

También se puede observar que el Ministerio de Educación se ha enfocado en herramientas tecnológicas, pero con el idioma español y no el indígena o shuar.

Un ejemplo de ello es el siguiente enlace http://www.educarecuador.gob.ec/ perteneciente al Ministerio de Educación del Ecuador, existe material didáctico en donde se puede ver claramente los tipos y sistemas de aprendizajes de educación en varios niveles, con capas y diseños de imágenes en 3D como se muestra a continuación para su mejor apreciación.

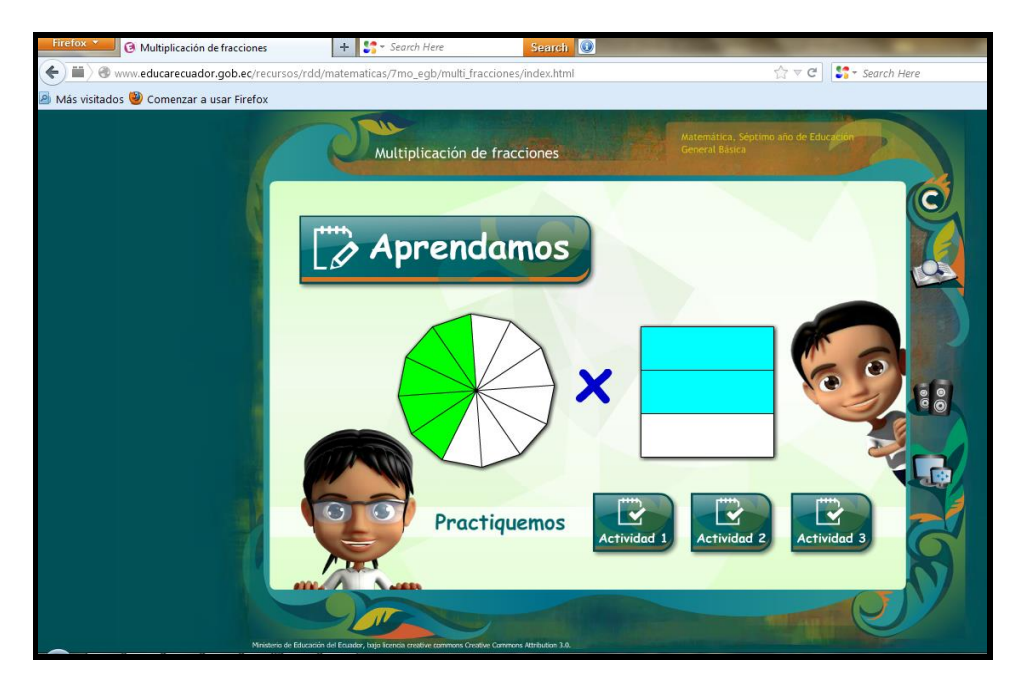

*Figura 2: Aplicación Web Fuente: (Educación, Educar Ecuador, 2016)*

<span id="page-16-0"></span>El aprendizaje mediante imágenes, audios y fonemas sirve para que la persona, niño o niña aprenda mediante estas herramientas. Cabe indicar que el acceso vía web aún es exclusivo para ciertas zonas, volviéndolo excluyente a los sectores rurales donde el Internet aún está en proceso de dotación y acceso, como es el caso de la Amazonía.

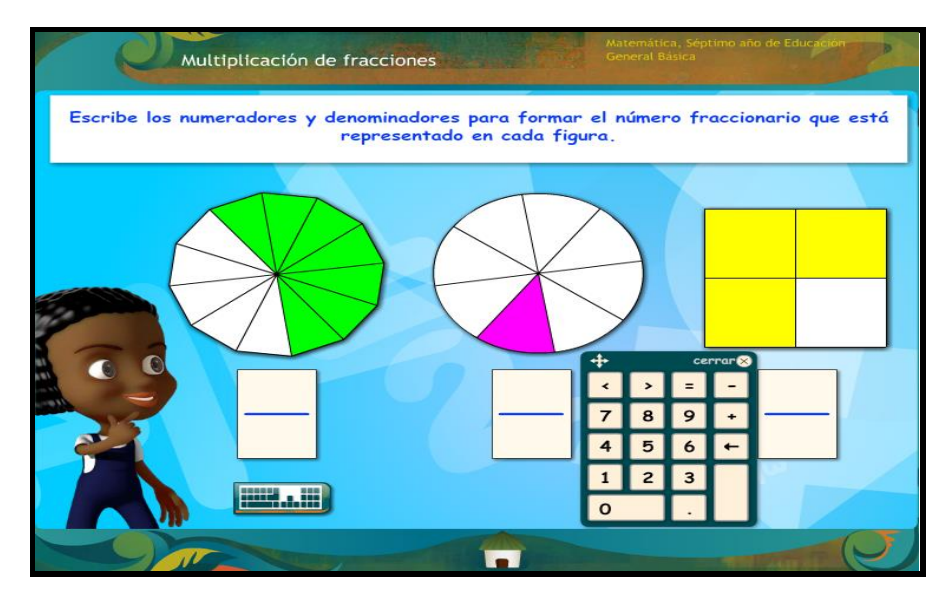

*Figura 3: Aplicación de Matemáticas Fuente: (Ministerio de Educación del Ecuador, 2016)*

<span id="page-16-1"></span>Como se observa en estas imágenes y otros accesos vía web, todas están orientadas hacia el tema de Aprendizaje Inicial y por niveles básicos según normas ecuatorianas de educación.

Este tipo de sistema de aprendizaje se entiende es para profesores y alumnos del régimen estatal según normas de educación establecidas, pero como es notorio, es sólo para quienes tengan acceso a internet y hablen español.

#### **Sistematización del Problema.**

Los estudiantes y personas deben disponer de herramientas tecnológicas que les permita tener una inducción en las tecnologías de la información y de esta manera no pierdan su identidad cultural, es decir rescatar el aprendizaje del lenguaje ancestral sin perder las raíces mediante estos dispositivos tecnológicos.

En resumen, se intentó buscar un sitio web o aplicación móvil aprobada por el Ministerio de Educación que permita aprender las lenguas ancestrales establecidas por la constitución (Kiwchua y Shuar) pero no existe, este es el motivo por el cual se desarrolló la aplicación "Shuar – Chichám".

### <span id="page-17-0"></span>**Objetivos**

## <span id="page-17-1"></span>**Objetivo General**

Desarrollar un sistema móvil para el aprendizaje inicial del lenguaje ancestral Shuar, a través de dispositivos móviles como tablets y celulares que utilicen el Sistema Operativo Android.

## <span id="page-17-2"></span>**Objetivos Específicos**

- Levantar la información utilizando la metodología Scrum que fue parte de la investigación de campo.
- Diseñar la aplicación usando una metodología ágil de desarrollo de Software que incluye técnicas de relación de clases, audios e imágenes.
- Construir la aplicación utilizando herramientas en desarrollo para sistemas Android.

#### <span id="page-18-0"></span>**Justificación**

#### <span id="page-18-1"></span>**Justificación Teórica**

Mediante esta aplicación, se pretende la inducción y aprobación del mismo ante las entidades rectoras de la educación.

#### <span id="page-18-2"></span>**Justificación Práctica**

La aplicación de los sistemas digitales informáticos y su utilización en los sistemas educativos para el aprendizaje en idioma ancestral de la localidad, en este caso el lenguaje Shuar.

### <span id="page-18-3"></span>**Justificación Metodológica**

Recurrir a las técnicas de investigación de campo, como el aprendizaje del lenguaje y trabajo en conjunto con la nacionalidad Shuar, el mismo que servirá para la grabación de los audios, nombres e imágenes que vayan acorde a su forma de vida.

#### <span id="page-18-4"></span>**Alcance y Limitaciones**

#### <span id="page-18-5"></span>**Alcance**

Es de conocimiento general que el Ministerio de Educación u otra entidad gubernamental no poseen aplicaciones educativas para dispositivos móviles en el idioma Shuar Chicham, y tampoco existe a nivel mundial, sin embargo dado que estamos en la era del conocimiento y la tecnología es importante generar herramientas tecnológicas que ayuden a los estudiantes y profesores de las diferentes comunidades a acortar la brecha educativa existente y latente entre los habitantes de la provincia de Morona Santiago y el país, también es importante rescatar y conservar todas las lenguas ancestrales, especialmente aquellas que resaltan la constitución ecuatoriana y que son las más habladas por los indígenas como el Shuar y el Kichwa.

Este proyecto será de mucha utilidad tanto para los estudiantes de niveles básicos así como para los profesores de las diferentes instituciones educativas existentes en la provincia y para las personas interesadas en aprender el nivel básico del idioma Shuar Chicham.

Se desarrollará una aplicación para dispositivos móviles como celulares y tabletas, que utilice el sistema operativo Android, esta aplicación enseñará dicho idioma de una manera básica y amigable a través de un administrador de contenidos que utiliza nombres, imágenes y audios, que están acorde a la realidad y pedagogía de enseñanza. El contenido de esta aplicación se encuentra embebido en el mismo dispositivo, por lo que no requiere ninguna conexión web para la ejecución del mismo pudiendo ser utilizado con normalidad especialmente en la Amazonía Ecuatoriana donde aún falta o existen problemas de conectividad a internet.

#### <span id="page-19-0"></span>**Limitaciones**

La aplicación es nativa solo para sistemas Android, no es híbrida, es decir no podrá ejecutar sobre dispositivos IPhone o marcas similares como BlackBerry u otros como tampoco se podrá ejecutar sobre sistemas operativos Windows o Linux.

Las imágenes podrían tener una mayor calidad de audio e imagen con movimiento pero dependemos de un especialista en diseño gráfico y de gran espacio de almacenamiento en el dispositivo.

El aplicativo no tiene una base de datos o conexión web, ya que es un sistema cerrado que tiene un inicio y un final acorde a las sugerencias técnicas del Ministerio de Educación para evitar problemas o alteraciones indeseadas (imágenes o audios pornográficos) en el aprendizaje.

El lenguaje Shuar no tiene un diccionario aprobado oficialmente para realizar las comparaciones de texto o audio, tal cual como la real academia de la lengua española, pero al ser revisado por técnicos en lingüística y fonética tiene una alta aproximación a la realidad.

#### <span id="page-19-1"></span>**Estudio de Factibilidad**

#### <span id="page-19-2"></span>**Factibilidad Operativa**

Se dispuso de los elementos de apoyo como son los funcionarios de la entidad pública en el área lingüística.

## <span id="page-20-0"></span>**Factibilidad Tecnológica**

Se implementó en dispositivos móviles como son los teléfonos y tablets con sistema operativo Android.

## <span id="page-20-1"></span>**Factibilidad Económica**

A continuación, se presenta la factibilidad económica según cuadro detallado:

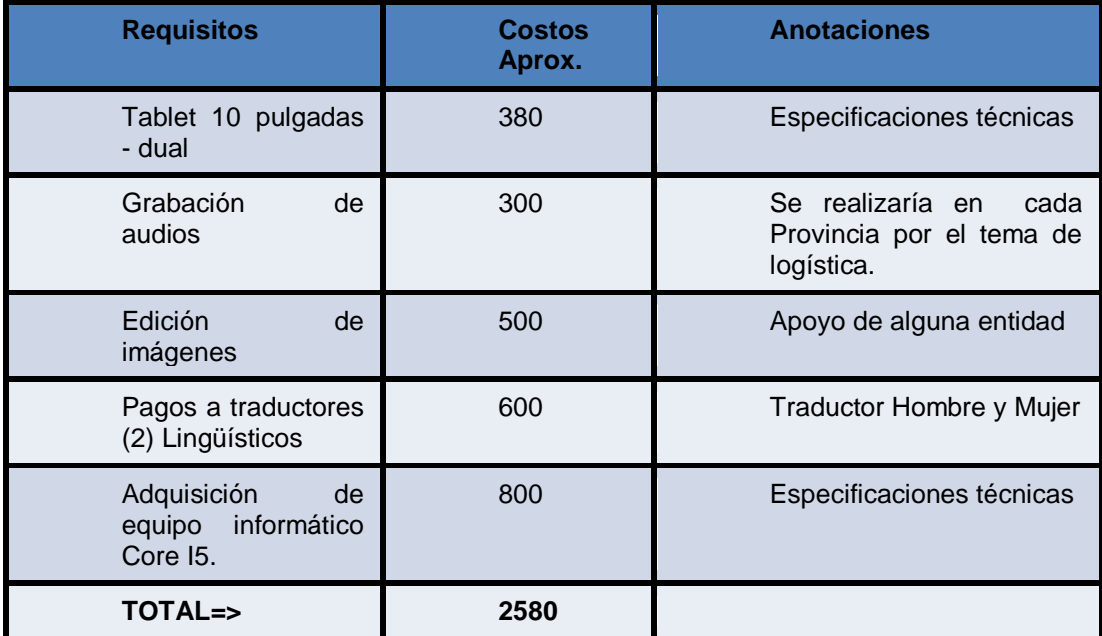

*Tabla 1: Factibilidad Económica*

<span id="page-20-5"></span>El desarrollo de esta aplicación móvil tiene gran aceptación por parte del Ministerio de Educación quien en su momento apoyó con la certificación presupuestaria para que el presente trabajo se ejecute a través de una Consultoría (Ver Anexo 2).

## <span id="page-20-2"></span>**1. FUNDAMENTACIÓN TEÓRICA Y METODOLÓGICA**

## <span id="page-20-3"></span>**1.1 Fundamentación Teórica**

## <span id="page-20-4"></span>**Lenguaje del idioma Shuar**

La Constitución del Ecuador, en el Artículo 1 dice: El Ecuador es un Estado constitucional de derecho y justicia, social, democrático, soberano, independiente, unitario, intercultural, plurinacional y laico. Se organiza en forma de república y se gobierna de manera descentralizada.

*El Art. 347 Numerales, 9 y 10: Garantiza el sistema de educación intercultural bilingüe, en el cual se utilizará como lengua principal de educación la de la nacionalidad respectiva y el castellano como idioma de relación intercultural, bajo la rectoría de las políticas públicas del Estado y con total respeto a los derechos de las comunidades, pueblos y nacionalidades. Además asegurar que se incluya en los currículos de estudio, de manera progresiva, la enseñanza de al menos una lengua ancestral.* **(Dirección de Educación Bilingüe, Unicef, 2006)**

Esta lengua encierra diferentes dialectos, entre nosotros conocidos más bien como regionalismos. No siendo, por el momento, posible la multiplicidad de hablas locales, este estudio se circunscribirá a la modalidad de habla conocida como "Shuar Chicham".

Santiago Utitiaj en su tesis de licenciatura realiza un trabajo de investigación titulado "Desarrollo de conceptos verbales y nominales en la lengua shuar: léxico relacionado con la psicología aplicada en la categoría de los sentidos, sentimientos y emociones", y concluye que el alfabeto fonético (fonológico) shuar está constituido por 25 fonemas distribuidos de la siguiente manera: (Utitiaj, 1999)

Vocales orales: a, e, i, u

Vocales largas: a:, e:, i:, u:

Vocales nasales: ã, ẽ, ĩ, ũ.

Trece consonantes: ch. J, k, m, n, p, r, s, sh, t, ts, w, y.

#### <span id="page-21-0"></span>**Metodología Pedagógica**

Es evidente que en la nacionalidad Shuar la práctica de la interculturalidad, a partir del uso de la lengua para realizar las planificaciones en las escuelas unidocentes, se cumple a medias. Solo el 3,64% de los docentes planifican en lengua materna, en tanto que el 65,45% indica que frecuentemente planifica en español. La utilización de la lengua materna para planificar es una práctica casi inexistente.

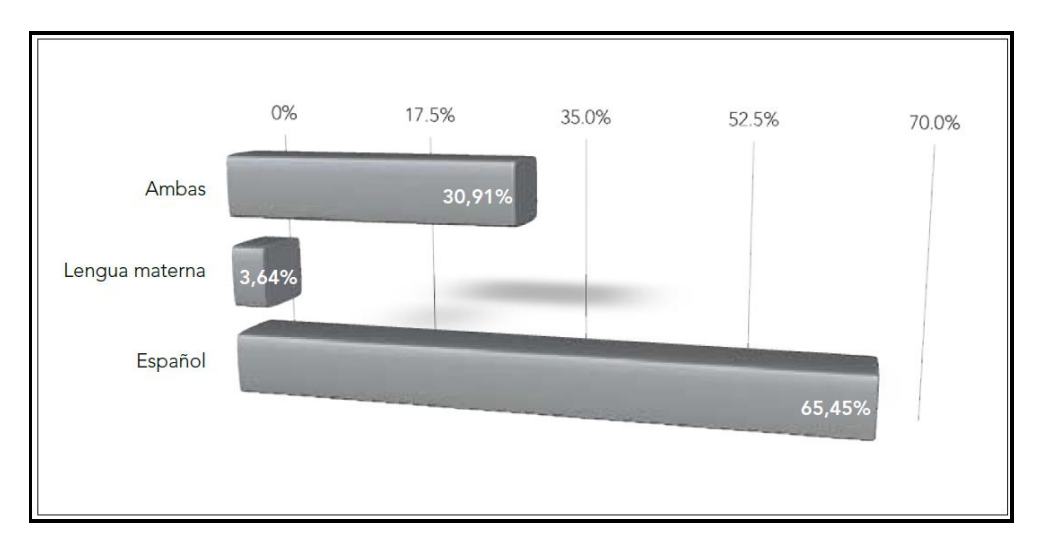

*Figura 4: Planificación de los docentes en lengua materna y español Fuente:* (Unicef, 2008)

<span id="page-22-0"></span>Los profesores que trabajan en las escuelas unidocentes de la nacionalidad Shuar evidencian, a través de la lengua que utilizan para las planificaciones, una práctica tendencial hacia la interculturalidad. La presencia del español como lengua utilizada para la planificación es similar a la del uso de ambas lenguas en los procesos de planificación (45,55%). Cabe destacar que solo el uso de la lengua materna para la planificación es poco significativo si no se propicia encuentros con otras lenguas. (Q., 2008)

|  | Metodología<br>Nacionalidad | Shuar | Kichwa<br>amazónica | Achuar | Cofán | Zápara | Waodani | Kichwa<br>andina | Total  |
|--|-----------------------------|-------|---------------------|--------|-------|--------|---------|------------------|--------|
|  | Método<br>Moseib            | 5,30  | 6,06                |        | 0,76  | 1,52   | 1,52    | 0,76             | 31,82  |
|  | Heurístico                  | 1,52  |                     |        |       |        | 0,76    |                  | 7,58   |
|  | Global                      | 4,55  | 7,58                | 3,79   | 1,52  | 0,76   | 0,76    | 0,76             | 22,73  |
|  | Inductivo-<br>deductivo     | 12,88 | 15,91               | 2,27   |       |        |         | 2,27             | 3,03   |
|  | Experiencial                | 1,52  |                     |        |       |        |         |                  | 5,30   |
|  | Analítico                   | 15,91 | 3,03                | 1,52   |       |        | 0,76    | 0,76             | 12,12  |
|  | Todos                       |       |                     |        | 0,76  |        |         | 0,76             | 12,88  |
|  | No contesta                 |       | 1,52                | 0,76   |       | 0,76   |         | 0,76             | 4,55   |
|  | Total                       | 41,67 | 34.09               | 8,33   | 3,03  | 3,03   | 3,79    | 6,06             | 100,00 |

<span id="page-22-1"></span>*Figura 5: Metodología de trabajo utilizada por Nacionalidades Fuente:* (Unicef, 2008)

De entre las recomendaciones metodológicas que más utilizan los profesores de las escuelas unidocentes de las nacionalidades amazónicas en el Ecuador, encontramos a los modelos inductivo-deductivo, analítico, global, MOSEIB, heurístico, experiencial, entre otros. Sin embargo, solo el 15,91% indica que sigue las recomendaciones del modelo del sistema de educación intercultural bilingüe; el resto asume y funcionaliza a los fines educativos específicos del trabajo unidocente los modelos que se sustentan en lógicas pedagógicas propias del sistema educativo mestizo. (Unicef, 2008)

El aprendizaje resulta más fácil por medio de procesos cognitivos efectivos, puesto que la nueva información recibida puede quedarse por mucho más tiempo en la memoria es así que la implementación de esta aplicación digital para el aprendizaje de la Lengua Shuar Chicham, motiva a todo niño, docente y actor educativo shuar o no shuar, a mejorar, aprender y/o utilizar esta lengua materna; este proceso educativo puede generar excelentes resultados en el desarrollo de las tareas y en la calidad del esfuerzo empleado en el aprendizaje de la lecto-escritura de los niños y niñas en su propia lengua.

#### <span id="page-23-0"></span>**Marco Conceptual**

#### <span id="page-23-1"></span>**Desarrollo del Software con Scrum**

Del estudio del método ágil SCRUM, podemos señalar algunas de sus principales características:

- Es un arco de trabajo referencial, para la Gestión.
- Como metodología de Desarrollo de Software, es necesario complementar el marco de trabajo con métodos, técnicas y prácticas de otras metodologías.
- Terminología utilizada en el rugby (es un deporte de contacto en equipo Scrum)
- Herramienta de Gestión de Proyectos.
- Herramienta de hiperproductividad (produce rápido).
- Procesos adaptables a los cambios (multifuncional).

#### <span id="page-23-2"></span>**Elementos SCRUM**

Scrum tiene 4 elementos principales:

- **Roles**.- Estos se dividen en dueño del producto, scrum manager y equipo de desarrollo.
- **Actividades**.- Estas se dividen en Sprint, planificación del sprint, scrum diario, ejecución del sprint, retrospectiva del sprint, revisión del sprint e incrementos en el Backlog del producto.
- **Artefactos**.- Estos son el Backlog del Producto, Backlog del Sprint, Potenciales incrementos entregables del producto.
- **Reglas.-** Scrum no reconoce títulos (áreas) para los miembros de un equipo de Desarrollo, todos son desarrolladores independientemente del trabajo que realice cada persona.

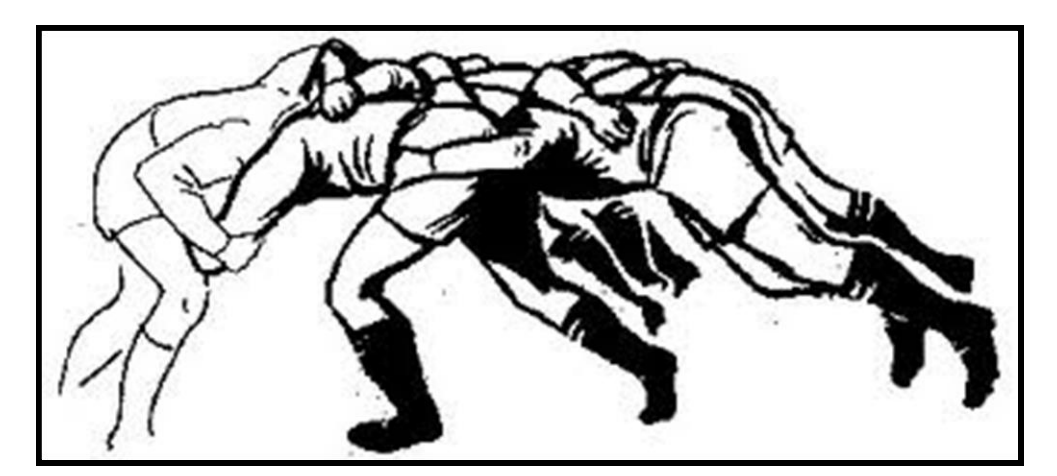

*Figura 6: Metodología Scrum Fuente: (University, 2013)*

<span id="page-24-0"></span>Durante del desarrollo de este trabajo se vio la necesidad de tener conocimientos sobre:

- Android versión 2.3 en adelante, debido a las diferentes actualizaciones mejoradas que tiene este sistema operativo.
- La versión 1.6.0\_33 de Java que es más estable
- La metodología de desarrollo Scrum que es ágil.
- Conocer más profundamente acerca del Sistema operativo Android.
- Saber que el tipo de lenguaje de programación a utilizar es Java.

En cierta forma se tenía que generar imágenes con mediana calidad para no afectar el espacio del dispositivo, ni tampoco colapsar la memoria base del dispositivo móvil de 512 Megas en Ram.

Igualmente en lo que se refiere a audios se pensó en bajar la calidad de estéreo a un mínimo aceptable sin perder la calidad de salida.

Sumando todo estos pequeños detalles, como desarrollador se debe tener en cuenta que a pesar de que existen diferentes interfaces de programación de aplicaciones como son, API's (Application Programming Interface), o servicios como Microsoft Azure, que ayudarían a tener una mejor comunicación entre los componentes del software, no es posible utilizar con esta aplicación debido a problemas de costo del servicio y del acceso a internet en las zonas rurales en la provincia de Morona Santiago.

Al tener una carga fuerte de imágenes y audio dentro de la programación en Java con el emulador no habría problema, el detalle esta que al generar un ejecutable APK muy grande forzará al dispositivo a colgarse según los recursos que este disponga.

Todo esto se resume en el siguiente gráfico que para el control de la marcha del sprint, es conveniente usar una herramienta como el tablero Kanban.

#### <span id="page-25-0"></span>**Tablero Kanban**

Es una herramienta visual colgada de la pared (preferentemente en el lugar donde se hacen las reuniones diarias) que refleja la marcha del sprint y sirve como base para la autogestión del equipo en la asignación de tareas es decir permite al equipo estar más sincronizado e informado.

Al ser completamente visual permite enterarse rápidamente de lo que hace el compañero de trabajo. Al indicar que es un tablero, se está hablando de forma literal. Se trata de una pared o un pizarrón donde se pegará un papel "post it" por cada tarea que figure en el Backlog Sprint.

Con esta herramienta se administró el grupo de trabajo conformado por técnicos del Ministerio de Educación de Distrito, estudiantes de diseño gráfico de la Universidad Israel y mi persona, asignando tareas específicas y a la vez recopilando las historias de cada uno. En mi opinión, partiendo de un equipo multifuncional, es suficiente con 3 columnas: pendiente, en curso y finalizado para la realización de este proyecto, tal como se visualiza en la imagen.

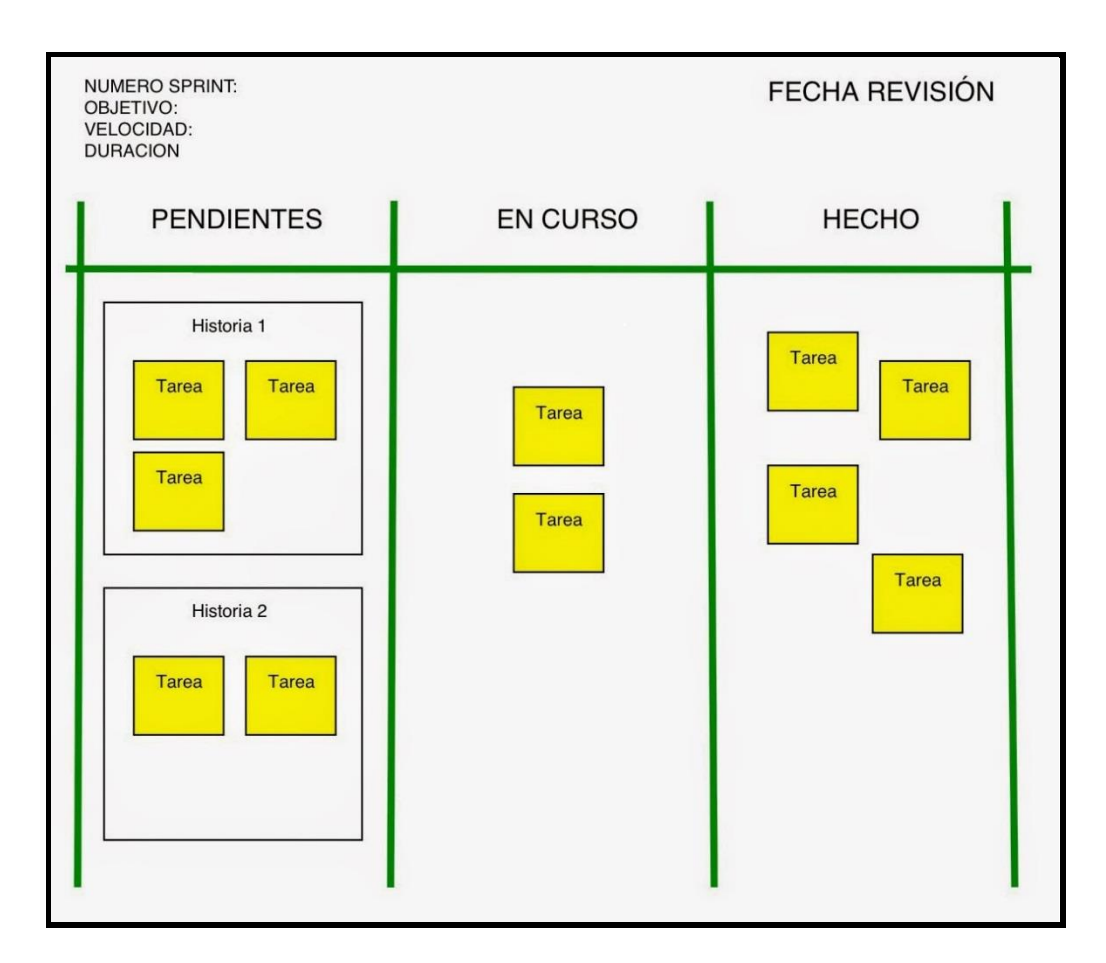

*Figura 7: Tablero Kanban Fuente:* (Alpuente, 2014)

## <span id="page-26-1"></span><span id="page-26-0"></span>**Aplicación Android**

Básicamente se desarrolló para Android porque hoy en día la tendencia en el mundo móvil son los celulares y tablets con dicho sistema operativo, hay dispositivos con Windows Mobile o BlackBerry pero Android es mucho más utilizado y abierto entonces como la idea es llegar a la mayor población en uso seleccionamos el mismo.

Android ofrece un plugin personalizado para el IDE de Eclipse, llamado Android Development Tools (ADT), para programar con esta solución, se requiere descargar el JDK (Java Development Kit) y el propio Eclipse, en resumen Google lanzo el "paquete" que lo tenía todo ya pre-instalado, lo llamo Android ADT, que era un Eclipse "personalizado" para facilitar el entorno de instalar todo, pero con ciertas configuraciones, hoy en día con la actualización tiene su propio programa de desarrollo, llamado Android STUDIO.

#### <span id="page-27-0"></span>**Java**

La forma ideal para programar aplicaciones en Android es a través del grupo de herramientas SDK (Software Development Kit), en el lenguaje de programación Java. Las capas de Android proveen acceso a alto nivel a todas las librerías de esta capa, la librería estándar de Java.

La máquina virtual de Java (JVM) fue diseñada para ser una solución general, y el equipo de Dalvik consideró que podrían hacer un mejor trabajo si se enfocaban estrictamente en dispositivos móviles. Observaron cuáles serían las restricciones específicas a un ambiente móvil, que probablemente no cambiarían en un futuro cercano. Uno de estos es la vida útil de la batería, y otro es el poder de procesamiento.

En el desarrollo normal de aplicaciones Java, el código fuente es código Java, el cual es compilado en byte code usando el compilador de java, y entonces es ejecutado en la máquina virtual de java. En Android, las cosas se hacen de manera diferente. Aún se escriben las aplicaciones en Java, e igualmente se compila a byte code con el mismo compilador de java. Pero, en este punto, debe ser recompilado nuevamente, usando el compilador Dalvik a byte code Dalvik. Es este byte code el que es ejecutado en la máquina virtual. (WordPress, 2016)

### <span id="page-28-0"></span>**1.2 Fundamentación Metodológica**

## <span id="page-28-1"></span>**Resumen Metodológico**

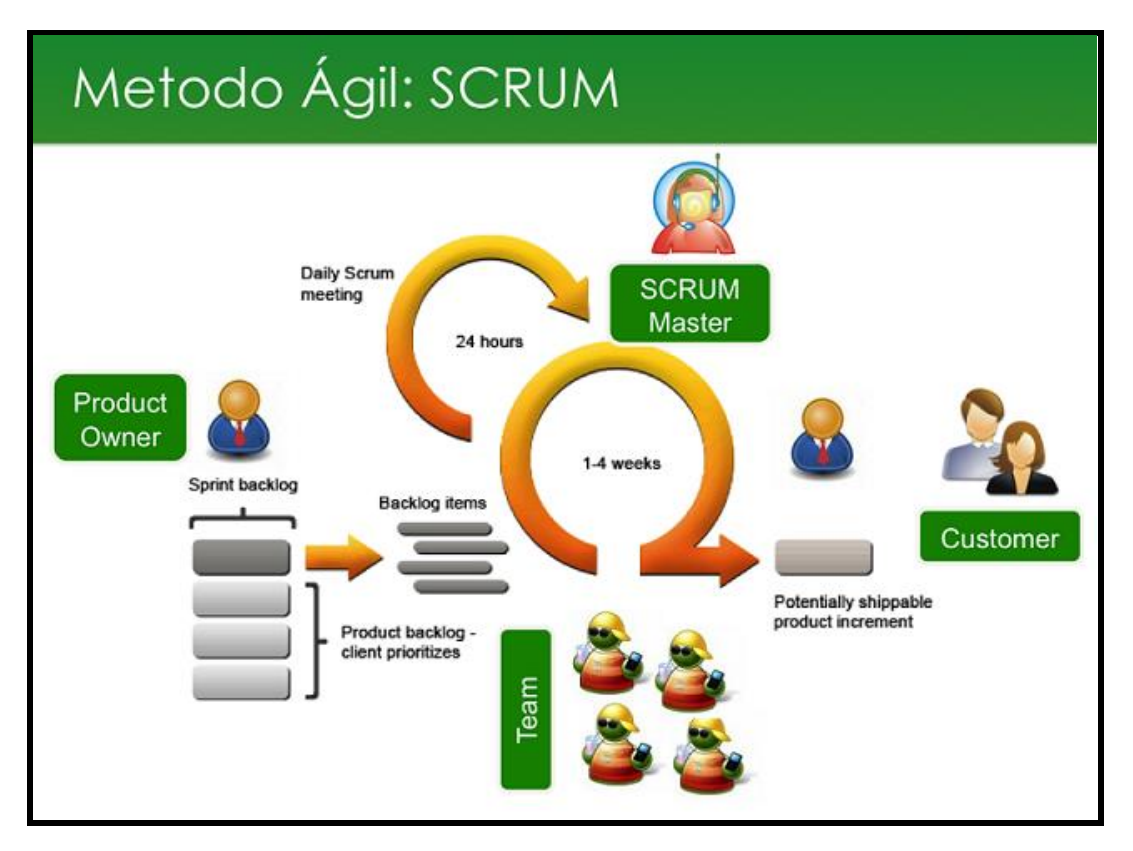

*Figura 8: Ciclo de vida del Scrum* *Fuente:* (Guerrero, 2012)

## <span id="page-28-2"></span>**Explicación**:

- **Product Owner:** Es el propietario del producto que manifiesta sus requerimientos.
- **Scrum Master:** Persona encargada de guiar el producto a desarrollar.
- **Scrum Team:** Equipo de personas encargadas de desarrollar el producto.
- **Customer:** Persona que utiliza finalmente el producto
- **Tiempos:** Máximo de 1 a 4 semanas, es decir un mes.

## <span id="page-29-0"></span>**Metodología del proceso de Investigación**

En este caso se puede mencionar que el Ministerio de Educación no posee plataforma alguna que le permita desarrollar el aprendizaje del lenguaje Shuar en forma tecnológica.

#### <span id="page-29-1"></span>**Fundamentación Científico – Técnica**

- Este proyecto se realizó bajo la metodología de desarrollo que se implantó en el libro diccionario Shuar Español presentado por la Dirección Bilingüe de Morona Santiago.
- Se trabajó con material gráfico generado y rediseñado por estudiantes de Diseño Gráfico de la Universidad Tecnológica Israel y con los fonemas grabados por técnicos Shuar del Distrito de Educación de Morona Santiago.

### <span id="page-29-2"></span>**Metodología y Diagnóstico de la Investigación**

### <span id="page-29-3"></span>**Fuentes de información.**

La fuente fue tomada de la Dirección de Educación Bilingüe de Morona Santiago en forma conjunta con los técnicos en lingüística Shuar.

## <span id="page-29-4"></span>**Metodología de la investigación.**

Luego de analizar las cuatro metodologías de investigación: Inductiva, Análisis, Observación y Deductiva para el desarrollo del presente trabajo se escogieron las siguientes:

**Metodología Observación**. - Esto quiere decir observar los hechos como se vayan presentando, de manera sencilla y luego pasarlo a escrito. La observación como procedimiento de investigación puede entenderse como el proceso mediante el cual se perciben deliberadamente ciertos rasgos existentes en la realidad por medio de un esquema conceptual previo y con base en ciertos propósitos definidos generalmente por una hipótesis que se quiere investigar

**Metodología Deductiva. -** Esta metodología parte de situaciones generales para llegar a identificar realidades particulares, contenidas específicamente en la situación general.

Así, de la teoría general acerca de un fenómeno o situación que suceda, se explican hechos o situaciones particulares, en este caso el uso de las tecnologías en el aula.

## <span id="page-30-0"></span>**Técnicas e instrumentos de recolección de datos**

Los datos recopilados en el campo fueron mediante visitas en el sitio, donde se procedió a recopilar los fonemas, audios e imágenes dentro de la Dirección Bilingüe y a recibir un curso en Shuar para así asimilar los datos.

### <span id="page-30-1"></span>**Plan de Muestreo**

Según datos Técnicos de la Dirección Bilingüe existen:

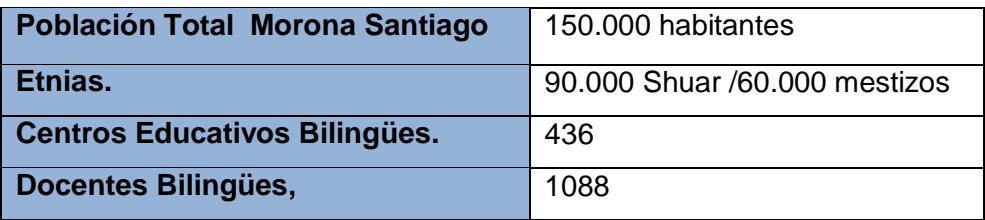

#### *Tabla 2: Muestreo en la provincia Morona Santiago*

<span id="page-30-3"></span>Cabe anotar que los habitantes de la provincia de Morona Santiago están conformados aproximadamente por un 60% de personas Shuar y un 40 % de gente Mestiza.

## <span id="page-30-2"></span>**Trabajo de campo**

El trabajo de campo se realizó en la parroquia Sevilla Don Bosco del cantón Morona, con el apoyo de la Junta Parroquial, donde cuyos habitantes son el 99% de etnia Shuar, en tanto que la Universidad Tecnológica Israel aportó con el rediseño, compresión de las imágenes elaboradas de acuerdo a la etnia Shuar y el mejoramiento de la calidad de los audios generados.

La prueba piloto fue presentada al señor Presidente del Ecuador Econ. Rafal Correa durante el gabinete itinerante desarrollado en la provincia de Morona Santiago y al Ministro de Educación, (ver Anexo 4).

También se presentó a los directivos de la Universidad Tecnológica Israel, al Ministerio de Educación, donde cuyos técnicos solicitaron todo el material para que la Unidad Bilingüe proceda a la validación de la información.

## <span id="page-31-0"></span>**Procesamiento de la información o Tabulación de datos**

NO APLICA, No aplica por que es entrevista. Aplica cuando es una encuesta

#### <span id="page-31-1"></span>**Análisis e interpretación de resultados**

La Dirección de Educación ha solicitado el producto para la implementación como proyecto piloto dentro de las escuelas rurales con la finalidad de lograr la inducción al sistema intercultural bilingüe.

#### <span id="page-31-2"></span>**Problemas y especificación de requerimientos**

No existe bibliografía suficiente en el idioma Shuar tanto a nivel provincial como a nivel nacional.

Se requiere de personal con conocimientos teóricos y prácticos del idioma Shuar para evitar la variación del significado de las palabras a través de los fonemas y así desarrollar este proyecto de la manera más original posible.

#### <span id="page-31-3"></span>**2. PROPUESTA**

#### <span id="page-31-4"></span>**Lenguajes de programación**

Para el desarrollo de ésta aplicación móvil se analizó varios lenguajes de programación, escogiendo Java por ser un lenguaje que permite crear aplicaciones que pueden ser escritos una vez y ejecutados en cualquier lugar. Google como propietario de Android recomienda Java para su mejor interface.

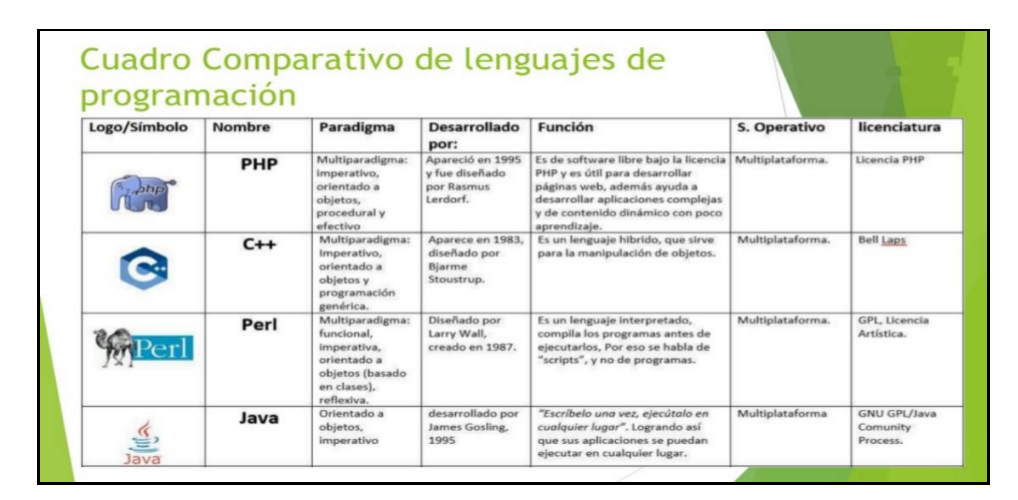

<span id="page-31-5"></span>*Figura 9: Cuadro comparativo de lenguajes de programación Fuente: (* (Share, 2016)

Entre las razones por las que se seleccionó Java sobre otros lenguajes podemos destacar que es:

**Multiplataforma**: A diferencia de otros programas que requieren de versiones específicas para cada sistema operativo (como es Windows o Mac), el desarrollo en Java funciona en cualquier entorno, dado que no es el sistema quien las ejecuta, sino la máquina virtual JVM (Java Virtual Machine).

**Orientado a objetos**: Es decir permite desarrollar muchas aplicaciones y especialmente sobre videojuegos, además se tiene el control del código, o se puede reutilizar.

**Flexible:** Por su reutilización del código se puede retomar un programa que haya sido desarrollado tiempo atrás y actualizarlo con mucha facilidad, sea que necesiten agregar funciones o adaptarlo a un nuevo entorno.

**Gratuidad**: Su uso no requiere inversión económica: programar en Java es absolutamente gratis; no es necesario adquirir ninguna licencia, sino simplemente descargar las librerías OPEN libres como JDK (Java Development ) y empezar a desarrollar.

**Código abierto**: Java tiene abierto el código de casi todas sus librerías nativas para que los desarrolladores puedan conocerlas y manipularlas a discreción o bien ampliar su funcionalidad, beneficiándose a ellos mismos y a los demás.

**Expandible**: Porque cada programador tiene la libertad de revisar y mejorar el código nativo de Java, y su trabajo puede convertirse en la solución a muchos problemas, además de ser el más popular en el mercado informático.

#### <span id="page-32-0"></span>**Herramientas de desarrollo de Android**

Básicamente existe en el mercado herramientas libres conocidas como ADT.

## **(ADT Plugin)**

- $A =$  Android.
- D = Development

 $T = \text{Tools}$ .

En lo referente a la programación se sabe que hay como aplicar en dispositivos móviles con sistema Android, y más el complemento de Java para la programación de imágenes y fonemas que sería el valor agregado al sistema desarrollado.

El tema es bastante desconocido, ya que en el Ministerio de Educación no disponen de este tipo de herramientas.

En esta exposición se han identificado áreas de estudio que falta investigar, por ello se tomó la decisión de realizar este tipo de trabajos que aporte a un fin social y educativo.

## <span id="page-33-0"></span>**Justificación**

El Gobierno Nacional y sus entidades gubernamentales de educación han demostrado gran interés en el desarrollo de ésta aplicación móvil, por lo que será de gran utilidad para apoyar a la educación intercultural en el país. (Ver Anexo 3).

#### <span id="page-33-1"></span>**Desarrollo de la Propuesta**

Para el desarrollo del presente Trabajo de Titulación se ha consultado varios tipos de Metodologías según su naturaleza y el grado de formalismo:

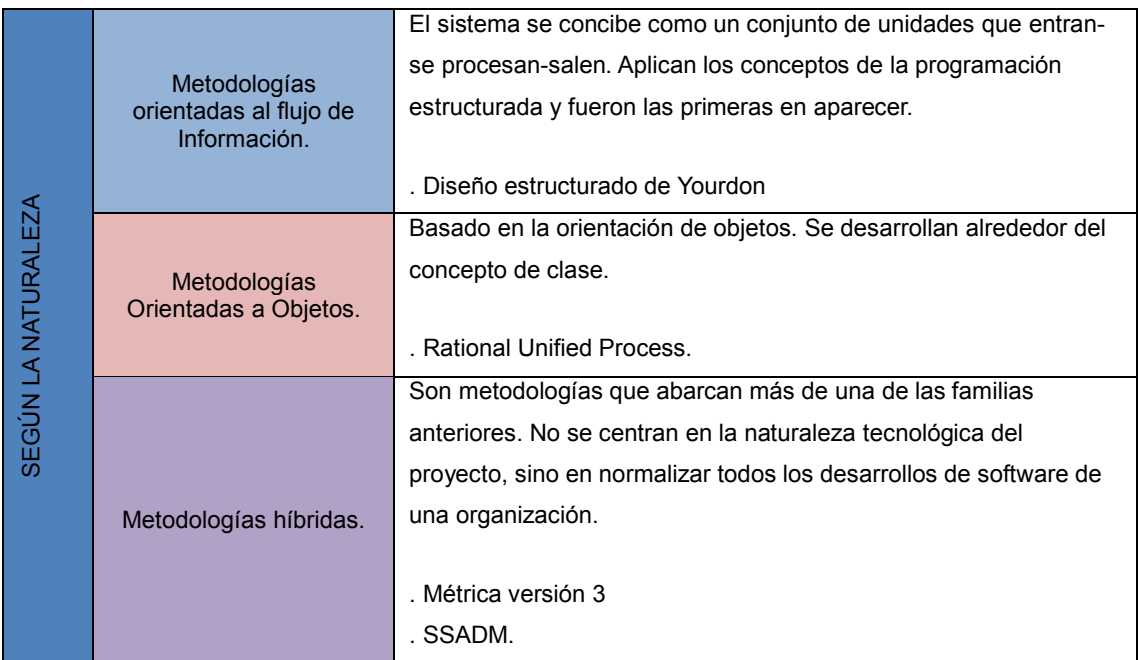

#### <span id="page-33-2"></span>*Tabla 3: Metodología según la Naturaleza*

|                         |                          | Son las metodologías clásicas, los métodos de trabajo son muy      |  |  |  |
|-------------------------|--------------------------|--------------------------------------------------------------------|--|--|--|
|                         |                          | formales. Conlleva realizar una gran carga de trabajo de gestión y |  |  |  |
| FORMALISMO              | Metodologías<br>Pesadas. | generar una gran cantidad de documentación.                        |  |  |  |
|                         |                          | . Cascada, RUP.                                                    |  |  |  |
| ЪË<br><b>GRADO</b><br>뭅 |                          | Son las ultimas en aparecer y se basan en dar respuestas a los     |  |  |  |
|                         |                          | problemas con los que se encuentran las metodologías               |  |  |  |
|                         |                          | tradicionales. Usan el concepto de adaptación a los requisitos que |  |  |  |
|                         | Metodologías<br>Agiles.  | no se conocen en lugar de la predicción.                           |  |  |  |
| SEGÚN                   |                          | . Extreme Programming.                                             |  |  |  |
|                         |                          |                                                                    |  |  |  |
|                         |                          | <b>Scrum</b>                                                       |  |  |  |

*Tabla 4: Metodología según el Formalismo*

## <span id="page-34-3"></span><span id="page-34-0"></span>**Plan de procesamiento y análisis de la información**

#### <span id="page-34-1"></span>**Roles de Scrum**.

Los roles a ejecutarse se determinaron de la siguiente manera:

| <b>Product Owner:</b> | Pedro Andicha. (Técnico Lingüístico) |
|-----------------------|--------------------------------------|
| <b>Scrum Master.</b>  | Juan Carlos Peñaloza.                |
| <b>Programadores</b>  | Juan Carlos Peñaloza                 |
| <b>Diseñador</b>      | Washington Hernández (U. Israel)     |

*Tabla 5: Roles de Scrum*

## <span id="page-34-4"></span><span id="page-34-2"></span>**Backlog**

Este backlog permitirá organizar y predecir las tareas que deberán ejecutarse en un plazo corto de tiempo por el equipo de trabajo conformado para la creación de esta aplicación móvil

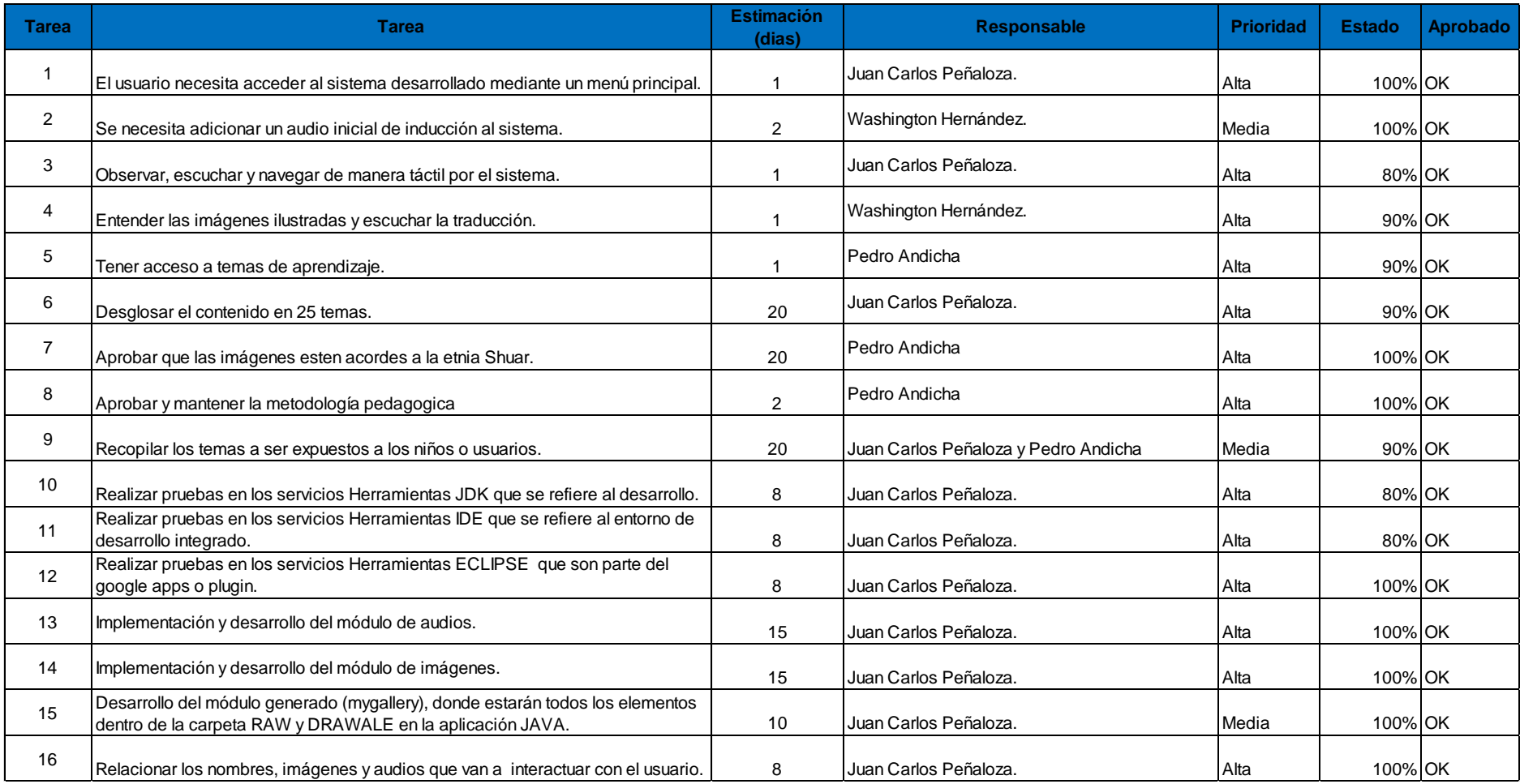

<span id="page-35-0"></span>*Tabla 6: Historial de tareas*

Para el desarrollo de esta aplicación se ha determinado el uso de los siguientes Sprint:

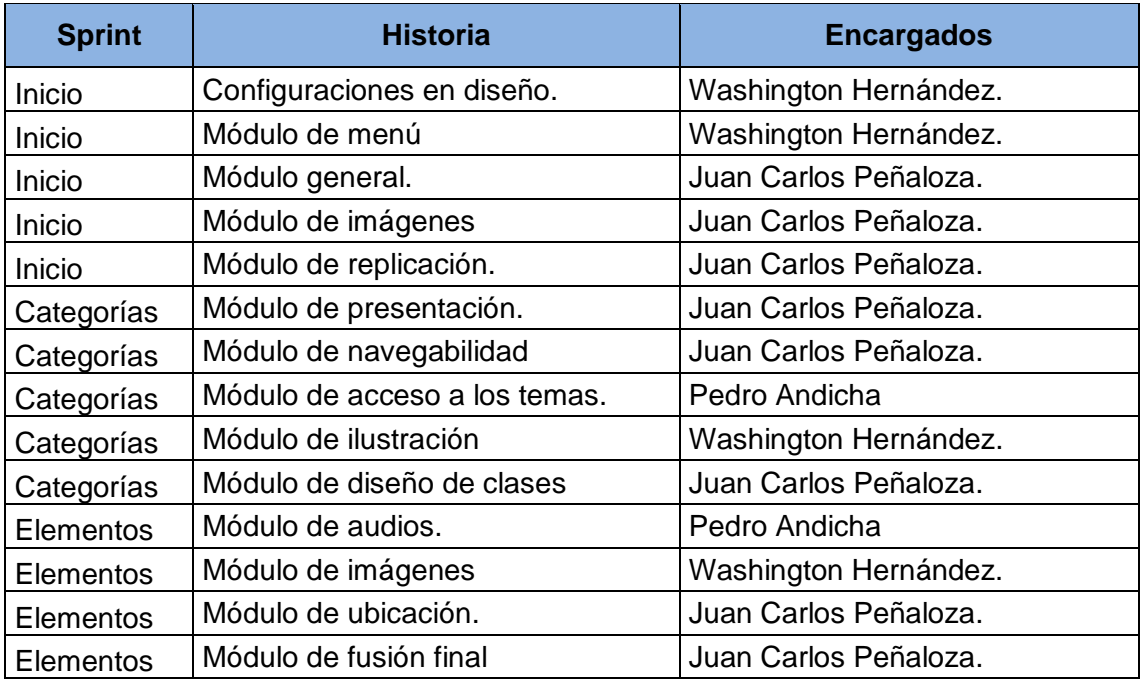

#### *Tabla 7: Pila del Sprint*

## <span id="page-36-0"></span>**1. SPRINT INICIO**

## **Pila del Sprint**

<span id="page-36-1"></span>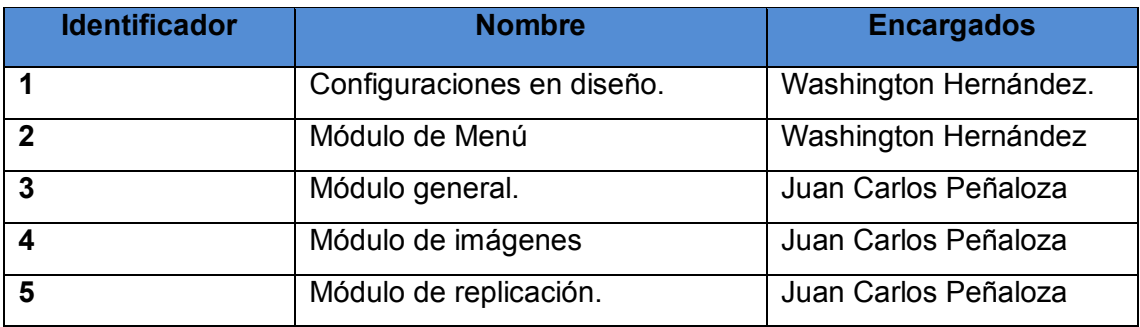

*Tabla 8: Pila del Sprint Inicio*

## **Historial del Sprint**

**Historia de Usuario:** 1

**Nombre:** Configuraciones en diseño.

**Usuario:** Especialista

**Prioridad en Negocio:** Alta

**Riesgo en desarrollo:** Alta

#### **Descripciones**:

- El usuario necesita acceder al sistema desarrollado mediante un menú principal.
- Se necesita adicionar un audio inicial de inducción al sistema.
- El usuario debe observar, escuchar y navegar de manera táctil por el sistema.
- El usuario debe tener la facilidad de entender las imágenes ilustradas y escuchar la traducción.
- El usuario deberá o tendrá acceso a temas de aprendizaje.
- Los temas se desglosarán en 45 unidades.
- Los temas contendrán imágenes acordes a la etnia Shuar.
- El contenido del libro tiene metodología aprobada y no debe variar.

#### *Tabla 9: Historial del Sprint Inicio*

<span id="page-37-0"></span>Revisar historial completo del Sprint INICIO en el Anexo 5.

## **2. SPRINT CATEGORÍAS**

#### **Pila del Sprint**

<span id="page-37-1"></span>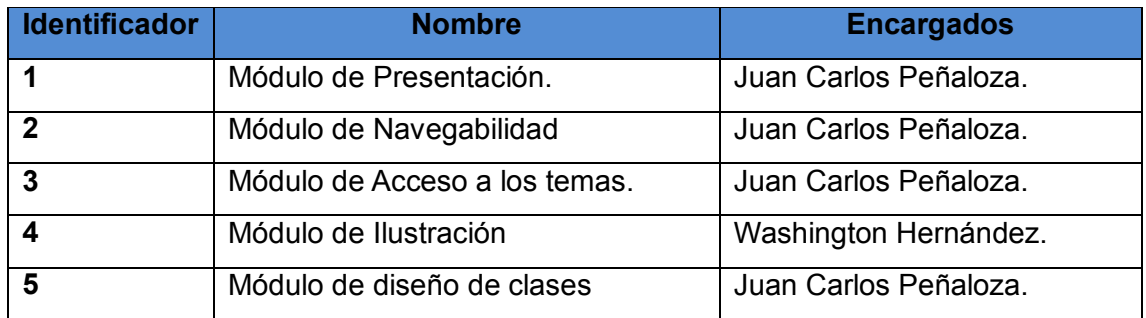

#### *Tabla 10: Pila del Sprint Categorías*

#### **Historial del Sprint**

**Historia de Usuario:** 2

**Nombre**: Modulo de presentación.

**Usuario:** Especialista

**Prioridad en Negocio:** Alta

**Riesgo en desarrollo**: Alta

#### **Descripciones**:

- Hay que recopilar los temas a ser expuestos a los niños o usuarios.
- Hay que realizar pruebas en los servicios Herramientas JDK que se refiere al desarrollo.
- Hay que realizar pruebas en los servicios Herramientas IDE que se refiere al entorno de desarrollo integrado.
- <span id="page-38-0"></span>- Hay que realizar pruebas en los servicios Herramientas ECLIPSE que son parte del google apps o plugin.

*Tabla 11: Historial del Sprint Categorías*

Entregables del segundo Sprint.

- Módulo de Presentación amigable.
- Módulo de navegabilidad ágil y coordinada.
- Módulo de Ilustración acorde a las necesidades o características solicitadas.
- Módulo de acceso a los temas según metodología indicada por el área educativa.
- El plazo de entrega será de 15 días laborales.

Revisar historial completo del Sprint CATEGORÍAS en el Anexo 6.

#### **3. SPRINT ELEMENTOS**

## **Pila del Sprint**

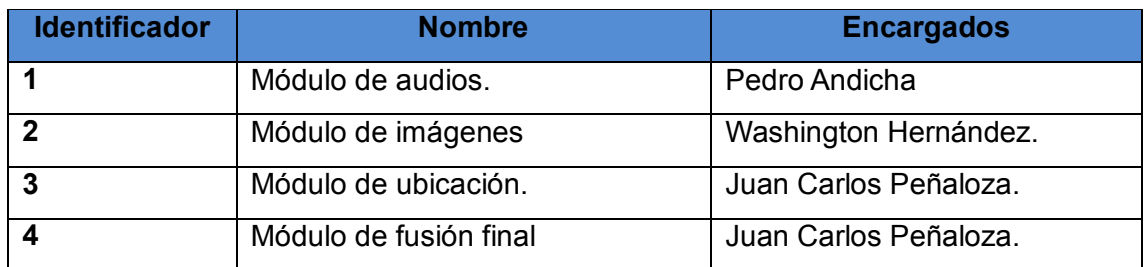

### *Tabla 12: Pila del Sprint Elementos*

## <span id="page-39-0"></span>**Historial del Sprint**

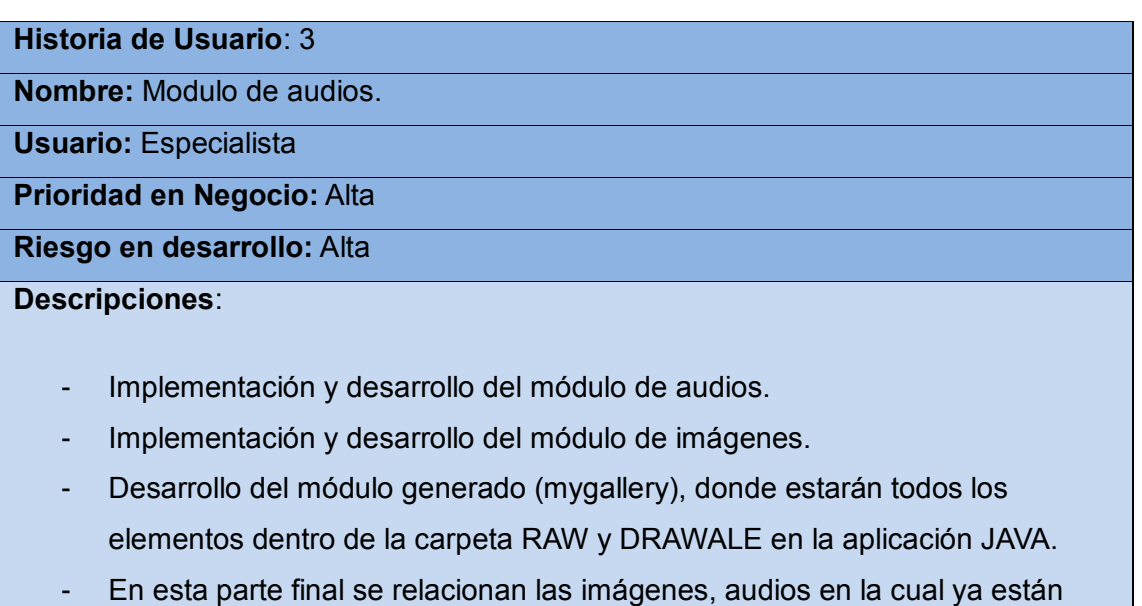

*Tabla 13: Historial del Sprint Elementos*

Revisar historial completo del Sprint ELEMENTOS en el Anexo 7.

<span id="page-39-1"></span>interactuando con el usuario.

## <span id="page-40-0"></span>**Modelo de Análisis y Diseño**

Para el desarrollo de este proyecto se utilizó 3 parámetros básicos, que son nombres, audios e imágenes, los mismos que se interrelacionaron entre sí, según se visualiza a continuación:

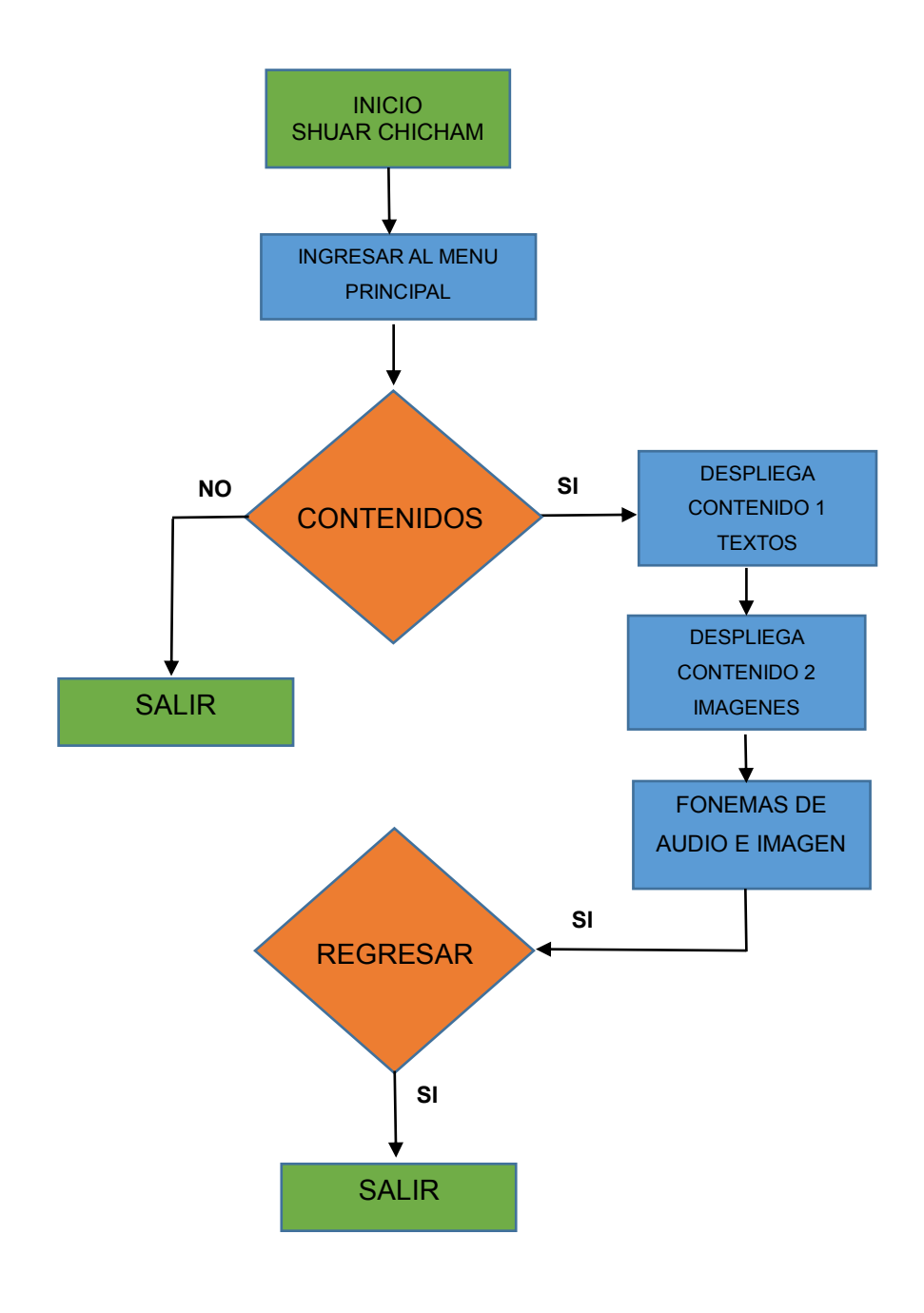

<span id="page-40-1"></span>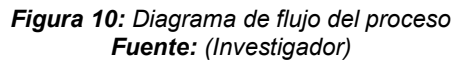

#### **Diseño de clases**

Actualmente dentro de la herramienta de desarrollo Java se tiene el acceso libre a las carpetas gráficas y de audios que se encuentran almacenadas dentro de RES y esta subdividida en DRAWABLE (Imágenes) y RAW (Audios).

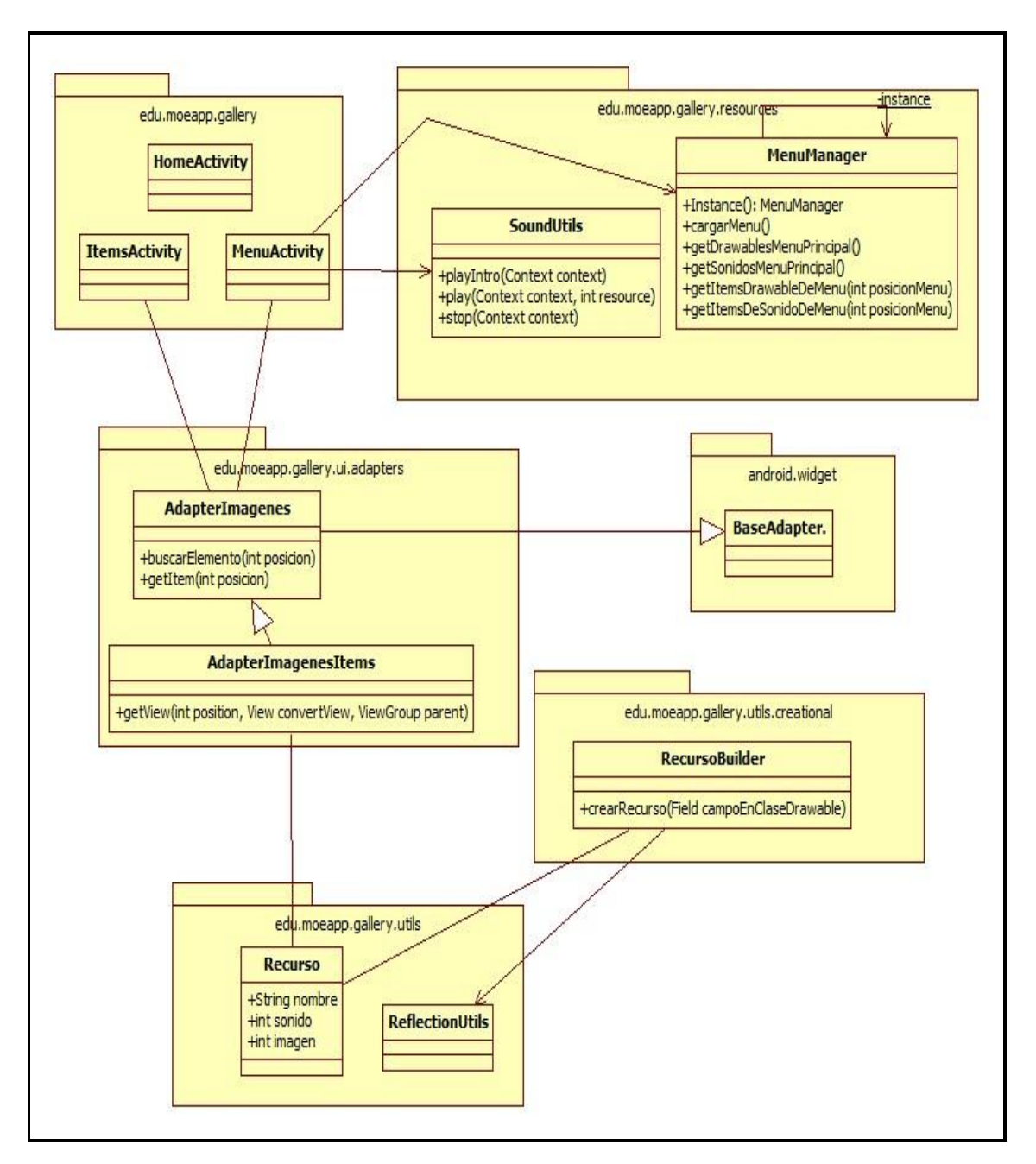

<span id="page-41-0"></span>*Figura 11: Diseño de clases Fuente: (Investigador)*

**ReflectiionUtils: java** haciendo uso de esta clase, se obtiene todos los campos de la clase antes indicada, que tengan coincidencia con la cadena ingresada. De esta manera se obtiene el nombre de la imagen y sonido que le corresponde. Haciendo uso de esta clase, se construye un objeto del tipo Recurso, que es en donde se almacena la información obtenida.

La clase AdapterImagenes.java es un adaptador para mostrar imágenes en el dispositivo. Esta clase es utilizada por AdapterImagenesItems.java para mostrar cada una de las imágenes dentro del dispositivo según corresponda, el índice va a ir cambiando de acuerdo a como el usuario se desplace dentro de la aplicación.

Dentro de la clase MenuManager.java se armó lo siguiente: Menús de forma dinámica con reflexión, Constructor de clase Obtención de una instancia del manager del menú Carga de los menús principales, Carga todos los ítems de cada menú, y finalmente la obtención de los audios e imágenes. Esta clase, de acuerdo a la cantidad de imágenes encontradas arma los menús de forma dinámica para permitirle la interacción al usuario con la aplicación.

**HomeAcitivity**.- Representa la pantalla de bienvenida a la aplicación, en la cual se muestra un par de opciones, la primera para ingresar a la aplicación y la segunda para cerrarla.

**MenuActivity**.- esta pantalla muestra al usuario las distintas categorías en las cuales puede navegar, al hacer clic sobre una categoría la aplicación mostrara todos los elementos dentro de la misma.

**ItemsActivity.-** esta pantalla se la encargada de mostrar al usuario, la imagen del objeto seleccionado y además se reproduce un sonido indicando la traducción correspondiente.

## <span id="page-43-0"></span>**3. PRESENTACIÓN DE LOS RESULTADOS**

## <span id="page-43-1"></span>**Pantalla de Ingreso**

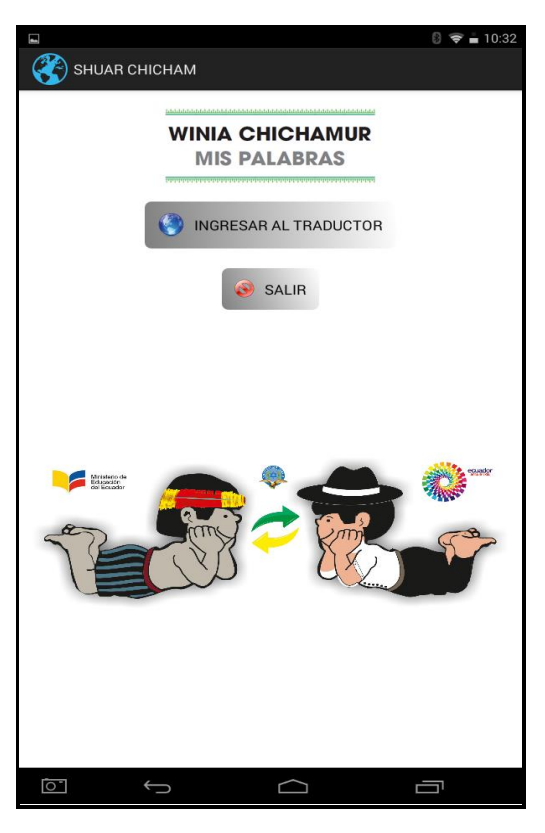

*Figura 12: Pantalla inicial del Botón INGRESO Fuente: Investigador*

<span id="page-43-2"></span>**Pantalla Inicial. -** Se expone un fondo musical en lenguaje ancestral, y las imágenes de los niños de nacionalidad Macabea y Shuar.

**Ingresar al Traductor. -** Realizar un toque en la pantalla touch en el botón INGRESAR AL TRADUCTOR, el cual presentará la pantalla de contenidos.

## <span id="page-44-0"></span>**Pantalla de Subtítulos**

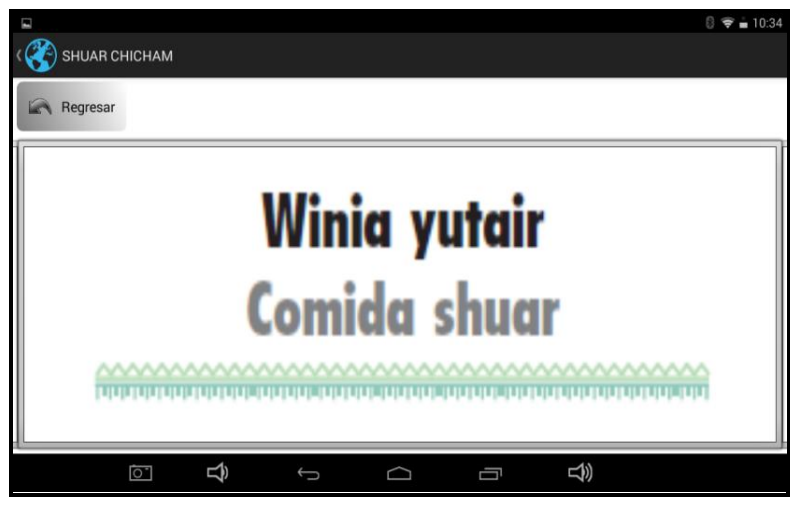

*Figura 13: Pantalla de navegación Fuente: Investigador*

<span id="page-44-1"></span>**Contenido en Shuar y Español:** Aquí se termina el audio de la música ancestral para dar paso al audio de la palabra en Shuar y la palabra traducida al español. Al realizar un touch en la pantalla, se ingresa al contenido del mismo.

**Regresar:** Este botón ejecuta el retorno a la pantalla inicia donde se encuentran las imagen de los niños shuar y macabeo.

**Deslizamiento Touch**: Como el contenido es variable, el mismo puede deslizarse de izquierda a derecha para ingresar a cualquier pantalla de interés.

La pantalla contiene la terminología y escritura en Shuar, realizada y revisada por los técnicos en lingüística del Ministerio de Educación y Distrito de la Zona 6.

## <span id="page-45-0"></span>**Pantalla de contenidos**

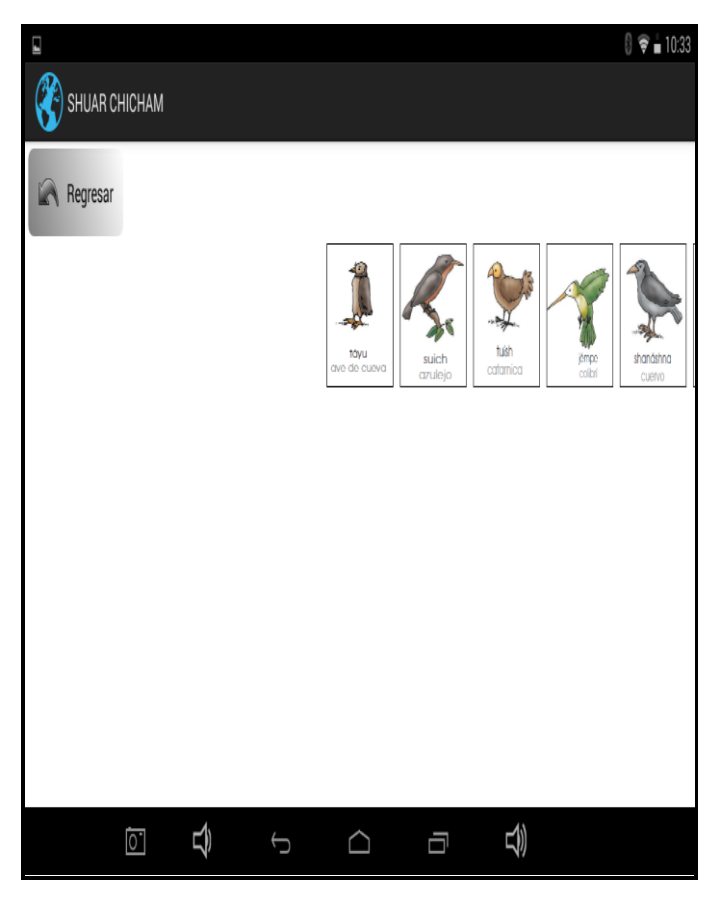

*Figura 14: Escoger la figura (audio) Fuente: Investigador*

<span id="page-45-1"></span>**Regresar:** Este botón ejecuta el retorno a la pantalla inicial donde se encuentra la imagen de los niños shuar y macabeo.

**Imágenes en miniatura**: Estas se pueden deslizar hacia la izquierda o derecha, hasta realizar un touch en la de preferencia la cual dará paso a la activación de audios,

Estas imágenes fueron rediseñadas por los estudiantes de la Universidad Israel, previa autorización de los técnicos del Ministerio de Educación.

## <span id="page-46-0"></span>**Pantalla de contenidos**

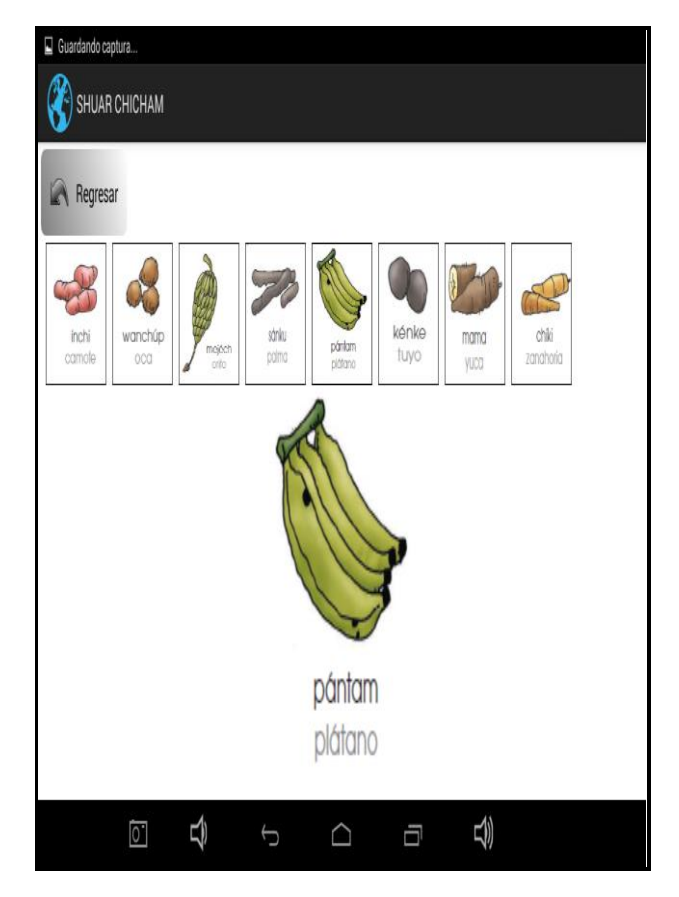

*Figura 15: Figura seleccionada (audio) Fuente: (investigador)*

<span id="page-46-1"></span>**Regresar:** Este botón ejecuta el retorno a la pantalla inicial donde se encuentra la imagen de los niños shuar y macabeo.

**Imagen maximizada:** Aquí se realiza un touch a la imagen, la cual se maximizara, se activa el audio de traducción en lengua Shuar y en pocos segundos en español.

Estas imágenes fueron rediseñadas por los estudiantes de la Universidad Israel, previa autorización de los técnicos del Ministerio de Educación.

## <span id="page-47-0"></span>**CONCLUSIONES**

La investigación de campo permitió interrelacionar la cultura con la tecnología, la cual demostró que más que una presentación de contenidos es el haber convivido las experiencias y léxico con las personas Shuar y haber estado en el sitio mismo donde se realizaron simples pruebas de campo.

La utilización del MÉTODO ÁGIL SCRUM, como metodología de desarrollo utilizada en este proyecto, ha dejado como resultado una experiencia de constante aprendizaje en cada una de sus etapas.

Se ha creado esta pequeña herramienta de apoyo educativo, para la inducción de los niños y adultos a través de los dispositivos móviles, para que usen y aprendan el lenguaje ancestral Shuar, con gran impacto social en la provincia de Morona Santiago

Este administrador de contenidos, es único en la provincia de Morona Santiago y para el Ministerio de Educación, porque no existe actualmente ninguna aplicación en Shuar para dispositivos móviles con sistema Android que tienen un sistema abierto, peor aún para los sistemas privativos como Windows, BlackBerry entre otros.

Con esta misma técnica de desarrollo de aplicaciones educativas, se puede realizar sistemas similares para otros lenguajes ancestrales y así cumplir con lo que manda la constitución Ecuatoriana.

## <span id="page-48-0"></span>**RECOMENDACIONES**

Ejecutar la aplicación a través de herramientas de interface vía web, al momento no es posible debido a los problemas tecnológicos en el sector rural de la provincia de Morona Santiago.

Modificar las imágenes ilustradas a través de un equipo técnico de diseño gráfico, para mejorar la calidad, generar movimiento y presentación en 3D, y así captar un mayor interés en los estudiantes.

Aplicar el mismo archivo ejecutable en otros sistemas operativos como Windows o Linux o en sistemas móviles de tecnología cerrada como IPhone de Apple.

Seguir generando este tipo de herramientas de educación, para otros lenguajes ancestrales como el Kichwa, Cofán, Huao entre otros, que actualmente no existen dentro del sistema de educación convencional ni en las plataformas tecnológicas educativas.

Finalmente se recomienda que el Ministerio de Educación del Ecuador cree oficialmente un diccionario en el idioma Shuar como referencia única y válida, evitando así una posible distorsión de la información y consecuentemente una comunicación errada.

#### <span id="page-49-0"></span>**Bibliografía**

Aijiu, J. (1995). Pueblo de Fuertes Tomo 1. 96.

- Alpuente, E. (19 de Mayo de 2014). *Implantación de SCRUM (V): El tablero Kanban y el control del sprint*. Obtenido de http://ealpuente.blogspot.com/2014/05/scrumtablero-kanbas-control-sprint.html
- Alvarez, C. (1997). *Lingüística 1 para maestros de Educación Intercultural Bilingüe.* Ecuador: Snalme.
- Dirección Bilingüe. (1997). *Ortografía Shuar y Apuntes de Gramática y Léxico Achuar.* Macas.
- Dirección de Educación Bilingüe, Unicef. (2006). *SEGUNDA EDICION. Convenio Marco EIBAMAZ- Unicef.* Ecuador.
- Educación, M. d. (01 de 04 de 2016). *Educar Ecuador*. Obtenido de http://www.educarecuador.gob.ec/
- Educación, M. d. (01 de 03 de 2016). *Organigrama del Ministerio de Educación*. Obtenido de http://educacion.gob.ec/organigrama-del-ministerio-de-educacion/
- Guerrero, E. (22 de 04 de 2012). *CICLO DE VIDA SCRUM*. Obtenido de CICLO DE VIDA SCRUM

Mendoza, A. U. (1999). Compendio de Fonología y Fonética Española.

Ministerio de Educación del Ecuador. (26 de 03 de 2016). *Educar Ecuador*. Obtenido de http://www.educarecuador.gob.ec/recursos/rdd/matematicas/7mo\_egb/multi\_fra

Palacio, J. (2000). *Scrum Manager Gestión de Proyectos.* TECNUM.

cciones/index.html

- Q., H. C. (2008). Aula docente con diversidad cultural y lingüística. En Unicef. Quito.
- Share, I. S. (01 de 04 de 2016). *Comparación de lenguajes de programación.* Obtenido de http://pt.slideshare.net/VALENZUELASV/comparacin-de-lenguajes-deprogramacin?nomobile=true

Unicef. (2008). *Enfoque pedagógico del aula unidocente en las nacionalidades amazónicas del Ecuador.* Obtenido de http://www.flacsoandes.org/interculturalidad/wpcontent/uploads/2012/01/YANEZ-FERNANDO.-Enfoque-pedag%C3%B3gicodel-aula-unidocente-en-las-nacionalidades-amaz%C3%B3nicas-del-Ecuador1.pdf

- Unicef, E. (2002). Convenio Marco EIBAMAZ- Unicef Ecuador 2002. En E. T. Unuimiata. Quito.
- University, C. E. (14 de 10 de 2013). *Historias del balón de forma extraña de Phil & Co*. Obtenido de http://tornarugby.blogspot.com/2013\_10\_01\_archive.html
- Utitiaj, S. (1999). *Desarrollo de conceptos verbales y nominales en lengua shuar.* Ecuador.
- Wikispaces. (1 de 04 de 2016). *Procesos de Software*. Obtenido de https://procesosdesoftware.wikispaces.com/METODOLOGIA+SCRUM

WordPress, G. c. (30 de Marzo de 2016). Obtenido de http://definicion.de/java/

## **ANEXOS**

## <span id="page-51-1"></span><span id="page-51-0"></span>**Anexo 1. Oficio de respuesta del Ministerio de Educación**

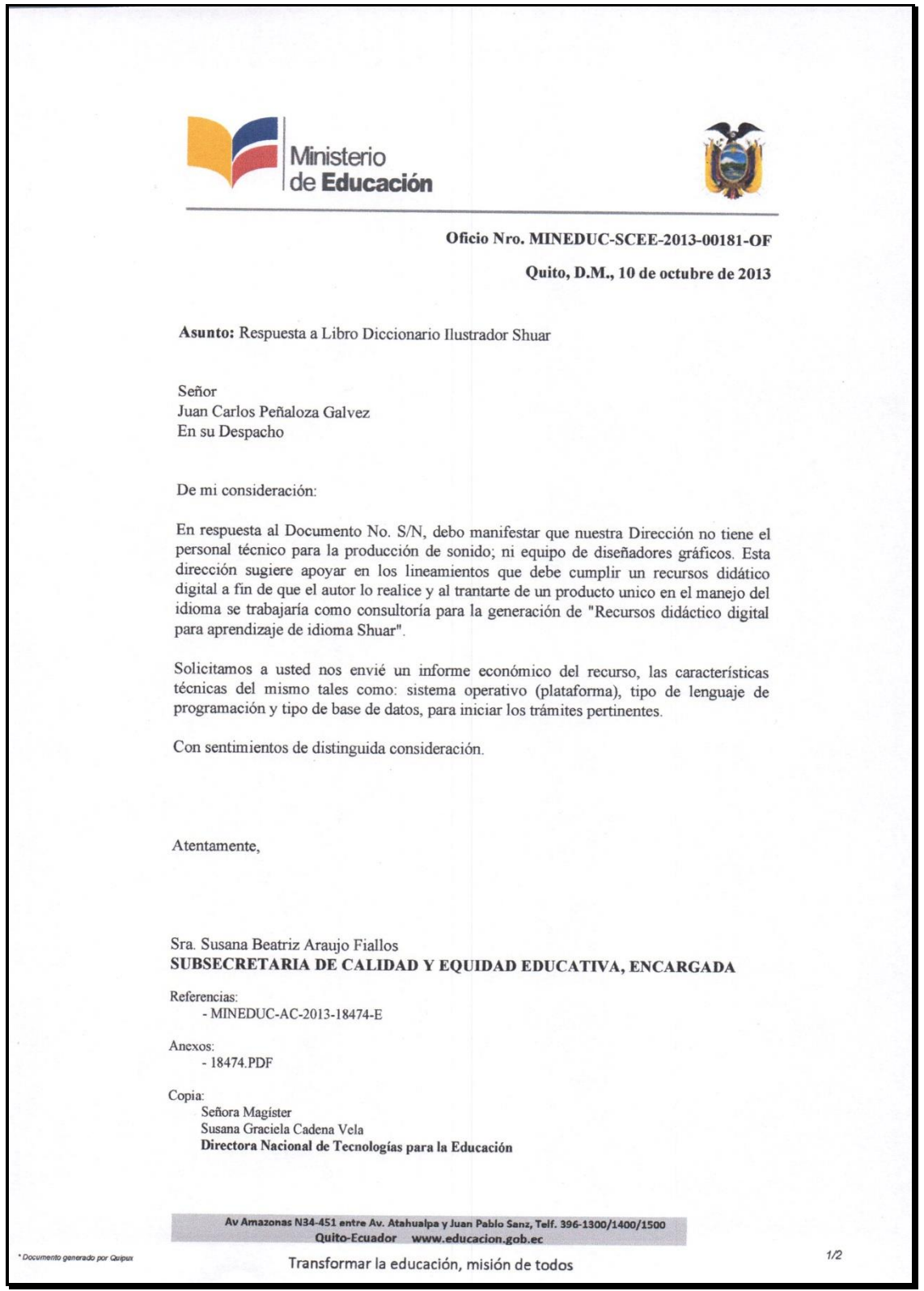

# <span id="page-52-0"></span>**Anexo 2. Certificación presupuestaria para Consultoría.**

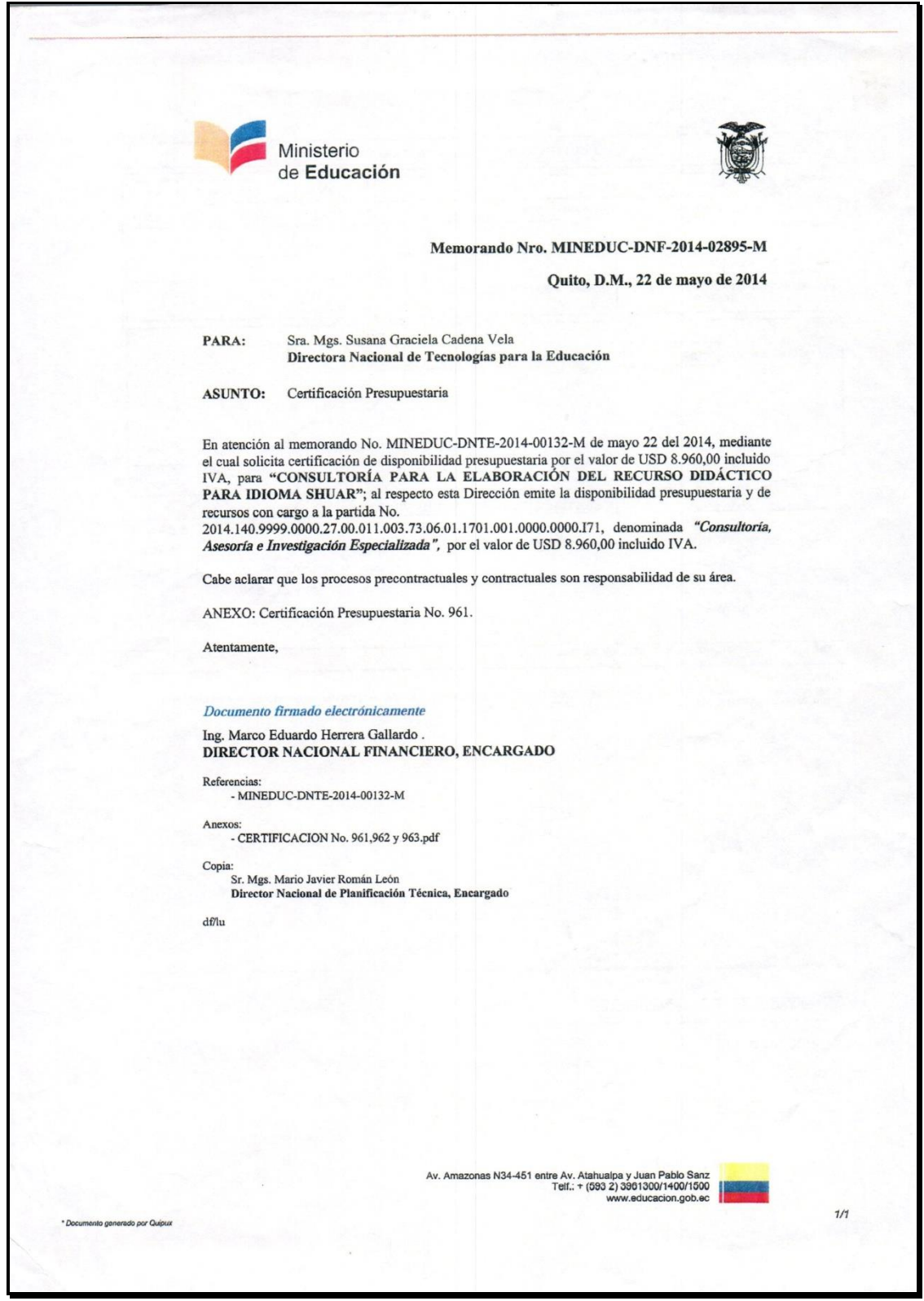

# <span id="page-53-0"></span>**Anexo 3. Quipux - Solicitud del programa**

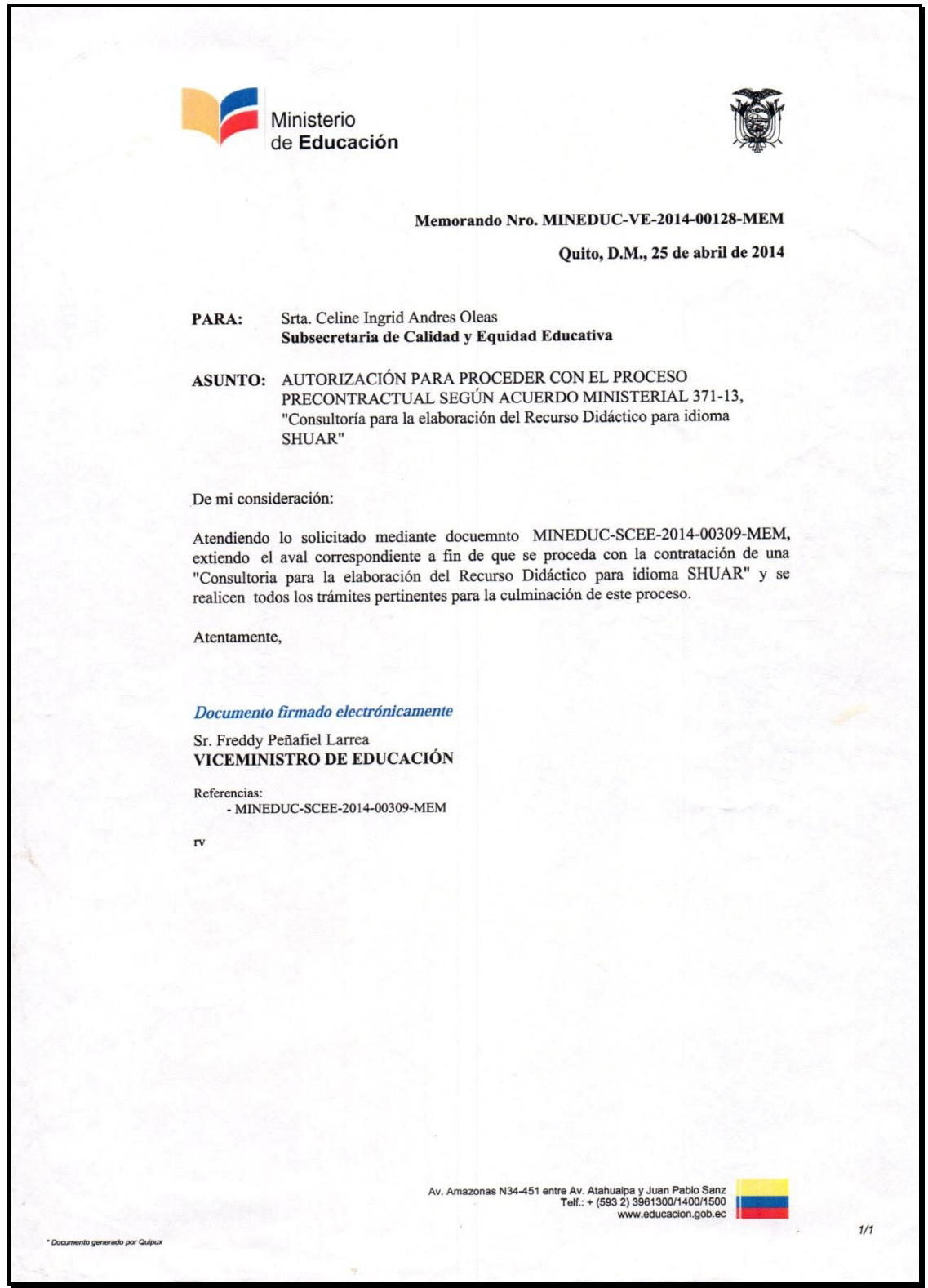

<span id="page-54-0"></span>**Anexo 4. Presentación al Presidente de la Republica Econ. Rafael Correa durante el Gabinete Itinerante en Morona Santiago y al Ministro de Educación Econ. Augusto Espinoza.**

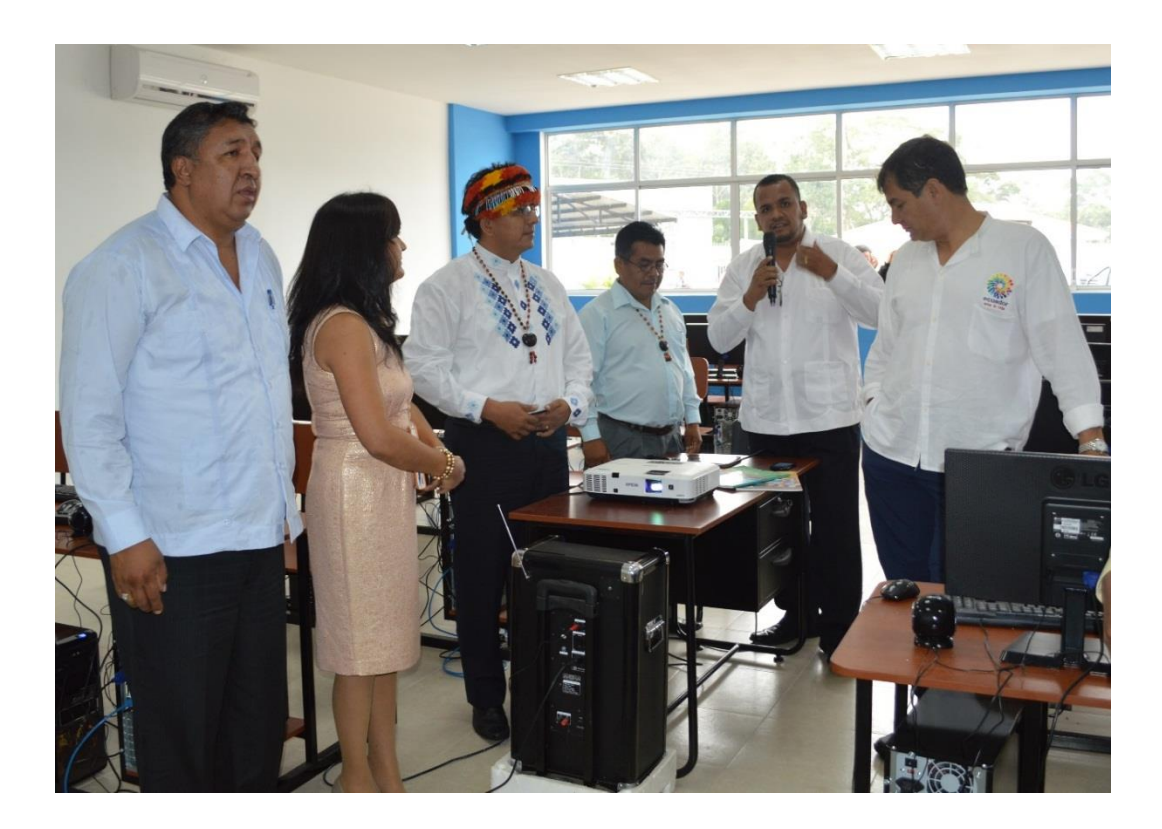

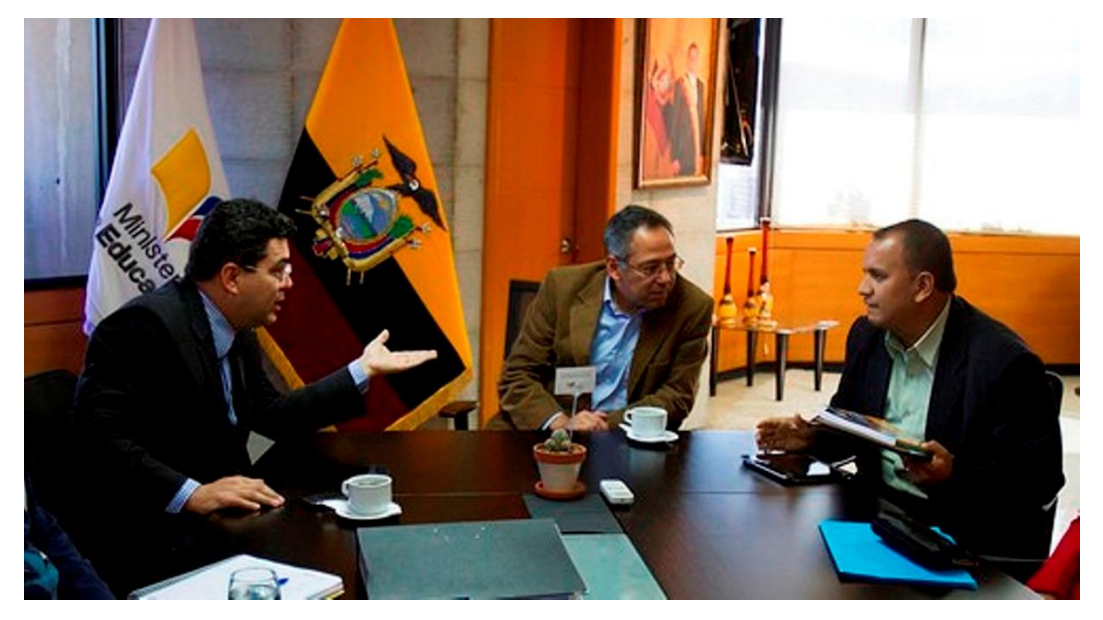

#### <span id="page-55-0"></span>**Anexo 5. Historial complementario del Sprint INICIO**

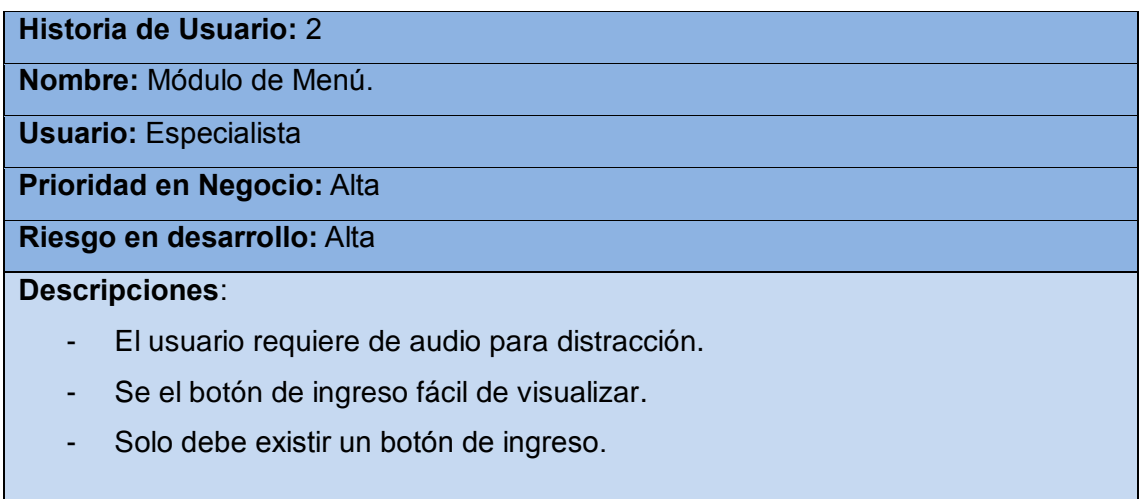

## **Historia de Usuario:** 3

**Nombre:** Módulo General.

**Usuario:** Especialista

**Prioridad en Negocio:** Alta

**Riesgo en desarrollo:** Alta

- Se presentará los logotipos de los involucrados.
- El audio shuar estará presente en todo el sistema.
- Las imágenes de fondo deben ser representativas al medio cultural.
- El audio tendrá pausa cuando se ingrese a cada modulo

#### **Historia de Usuario:** 4

**Nombre:** Módulo de Imágenes.

**Usuario:** Especialista

**Prioridad en Negocio:** Alta

**Riesgo en desarrollo:** Alta

#### **Descripciones**:

- Las imágenes deben tener calidad y tamaño mínimo.
- Deben estar acorde a la etnia shuar, y ser llamativas para su visualización.
- Las imágenes deben ser rediseñadas por no poseer las fuentes.
- La imagen se maximizará cuando se realice un touch en la misma.
- Deben tener movimiento horizontal hacia la izquierda o derecha

#### **Historia de Usuario:** 5

**Nombre:** Módulo de Replicación.

**Usuario:** Especialista

**Prioridad en Negocio:** Alta

**Riesgo en desarrollo:** Alta

- Las imágenes y audios se replicarán simultáneamente cuando se realice un touch en cada una de ellas.
- Los nombres, audios e imágenes serán vistas según el usuario realice el despliegue de cada uno.

## <span id="page-57-0"></span>**Anexo 6. Historial complementario del Sprint CATEGORÍAS**

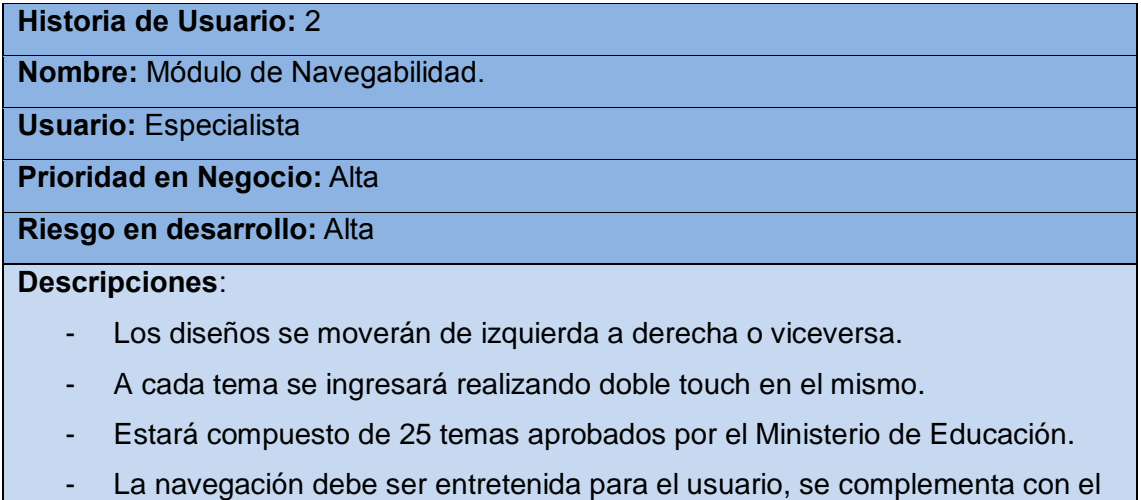

**Historia de Usuario:** 3 **Nombre:** Módulo de Acceso a los temas. **Usuario:** Especialista **Prioridad en Negocio:** Alta **Riesgo en desarrollo:** Alta **Descripciones**: - Cada tema será de fácil compresión textual.

- El tema contendrá imágenes y audios aprobados por el Ministerio de Educación.
- El máximo es de 25 temas.

audio Shuar.

- No se deberá ingresar más temas, para seguridad del usuario, en versiones superiores se analizara esa actualización

## **Historia de Usuario:** 4

**Nombre:** Módulo de Ilustración.

**Usuario:** Especialista

**Prioridad en Negocio:** Alta

**Riesgo en desarrollo:** Alta

## **Descripciones**:

- La ilustración principal debe identificar a un niño o niña Shuar.
- Debe conservar los logotipos principales de los coautores
- La ilustración principal es única.
- Estas ilustraciones deben ser realizadas por especialistas en diseño gráfico.

## **Historia de Usuario:** 5

**Nombre:** Módulo de diseño de clases.

**Usuario:** Especialista

**Prioridad en Negocio:** Alta

**Riesgo en desarrollo:** Alta

- Estará compuesto de Nombres, Audios e Imágenes.
- En su momento se fusionarán para interactuar con el dispositivo.
- El formato del archivo debe ser en .jpg o .png.
- Se usaran funciones propias de ADT para el tema del audio que es parte de las clases mencionadas..

## <span id="page-59-0"></span>**Anexo 7. Historial complementario del Sprint ELEMENTOS**

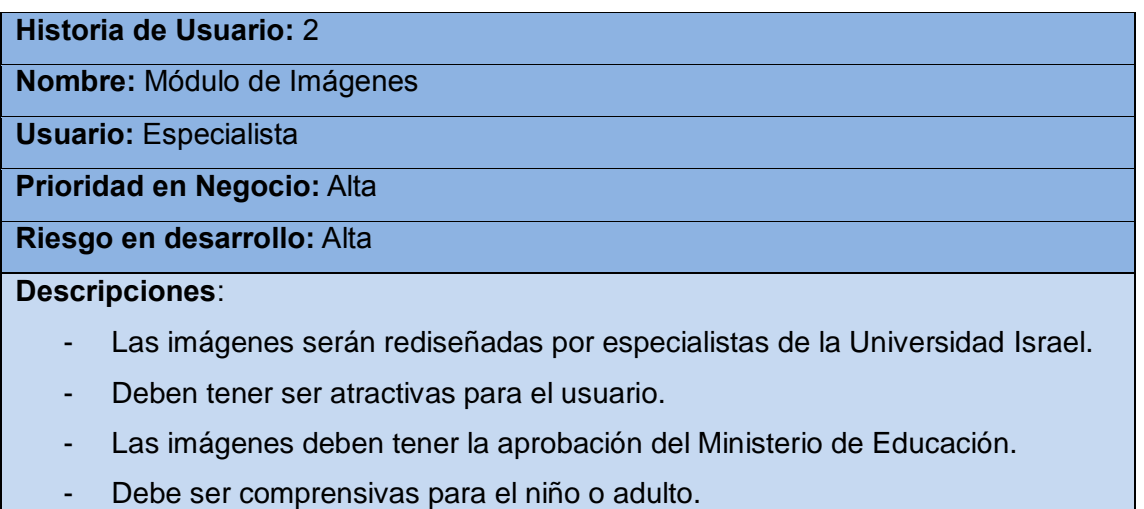

- Alta calidad y bajo en tamaño de archivo.

## **Historia de Usuario:** 3

**Nombre:** Módulo de Ubicación

**Usuario:** Especialista

**Prioridad en Negocio:** Alta

**Riesgo en desarrollo:** Alta

- El contenido no debe tener rotación continua,
- Las imágenes están fijas en la misma posición.
- Solo se deslizarán cuando se realice el touch en cada imagen

## **Historia de Usuario:** 4

**Nombre:** Módulo de Fusión Final

**Usuario:** Especialista

**Prioridad en Negocio:** Alta

**Riesgo en desarrollo:** Alta

- Aquí se fusionará las 3 clases que son: nombres, audios e imágenes.
- Todas las clases interactuaran a la vez.
- El desarrollador ya debe tener disponible todo el material producido.